# <span id="page-0-0"></span>**Manual de serviço do Dell™ Inspiron™ 1018**

- [Antes de começar](file:///C:/data/systems/ins10v_1018/pb/sm/before.htm#wp1435071) **[Bateria](file:///C:/data/systems/ins10v_1018/pb/sm/battery.htm#wp1435071)** [Teclado](file:///C:/data/systems/ins10v_1018/pb/sm/keyboard.htm#wp1179891) [Disco rígido](file:///C:/data/systems/ins10v_1018/pb/sm/hdd.htm#wp1192085) [Conjunto do apoio para os pulsos](file:///C:/data/systems/ins10v_1018/pb/sm/palmrest.htm#wp1038494) [Placa do botão liga/desliga](file:///C:/data/systems/ins10v_1018/pb/sm/pwrbutto.htm#wp1179886) [Módulo de memória](file:///C:/data/systems/ins10v_1018/pb/sm/memory.htm#wp1180190) [Alto-falante](file:///C:/data/systems/ins10v_1018/pb/sm/speaker.htm#wp1038494) [Tampa intermediária](file:///C:/data/systems/ins10v_1018/pb/sm/hingecov.htm#wp1000550) [Tela](file:///C:/data/systems/ins10v_1018/pb/sm/display.htm#wp1109848)
- [Módulo da câmera](file:///C:/data/systems/ins10v_1018/pb/sm/camera.htm#wp1084976) [Placa de E/S](file:///C:/data/systems/ins10v_1018/pb/sm/io.htm#wp1179886) [Miniplaca de rede sem fio](file:///C:/data/systems/ins10v_1018/pb/sm/minicard.htm#wp1180236) [Placa das luzes de status](file:///C:/data/systems/ins10v_1018/pb/sm/ledbrd.htm#wp1213253) **[Suportes](file:///C:/data/systems/ins10v_1018/pb/sm/supportb.htm#wp1179886)** [Conector do adaptador CA](file:///C:/data/systems/ins10v_1018/pb/sm/dccable.htm#wp1189310) [Placa de sistema](file:///C:/data/systems/ins10v_1018/pb/sm/sysboard.htm#wp1039860) [Bateria de célula tipo moeda](file:///C:/data/systems/ins10v_1018/pb/sm/coinbatt.htm#wp1179886) [Atualizar o BIOS](file:///C:/data/systems/ins10v_1018/pb/sm/bios.htm#wp1110207)

# **Notas, Avisos e Advertências**

**NOTA:** uma NOTA fornece informações importantes para ajudar você a usar melhor o computador.

**AVISO: Um AVISO indica um potencial de danos ao hardware ou de perda de dados se as instruções não forem seguidas.** 

**ADVERTÊNCIA: uma ADVERTÊNCIA indica um potencial de danos à propriedade, de risco de lesões corporais ou mesmo de risco de vida.** 

#### **As informações deste documento estão sujeitas a alteração sem aviso prévio.**

**© 2010 Dell Inc. Todos os direitos reservados.**

Qualquer forma de reprodução deste material sem a permissão por escrito da Dell Inc. é expressamente proibida.

Marcas comerciais usadas neste texto: *Dell,* o logotipo da *DELL e Inspiro*n **são marcas comerciais da Dell Inc.;** *Bluetoo***n é organismo and para registrada da Bluetooth SIG, Inc. e é usada pela<br>Dell sob licença;** *Microso* 

Outras marcas e nomes comerciais podem ser usados neste documento como referência às entidados que reivindicam<br>declara que não tem qualquer interesse de propriedade sobre marcas e nomes comerciais que não sejam os seus pró

**Modelo normativo: série P09T Tipo normativo: P09T001**

**Julho de 2010 Rev. A00**

## <span id="page-1-0"></span> **Bateria**

**Manual de serviço do Dell™ Inspiron™ 1018** 

#### **[Remover a bateria](#page-1-1)**

- **[Instalar a bateria](#page-1-2)**
- ADVERTENCIA: Antes de trabalhar na parte interna do computador, siga as instruções de segurança fornecidas com o mesmo. Para obter mais<br>informações sobre as práticas de segurança recomendadas, consulte a página inicial sob
- AVISO: Para evitar descarga eletrostática, elimine a eletricidade estática do seu corpo usando uma pulseira antiestática ou tocando<br>periodicamente em uma superfície metálica sem pintura (por exemplo, um conector do computa
- **AVISO: Apenas técnicos credenciados podem fazer reparos no computador. Danos decorrentes de serviços não autorizados pela Dell™ não são cobertos pela garantia.**

**AVISO: Para evitar danos ao computador, use apenas a bateria designada para este computador Dell. Não use baterias projetadas para outros computadores Dell.** 

## <span id="page-1-1"></span>**Remover a bateria**

- 1. Siga as instruções descritas em [Antes de começar](file:///C:/data/systems/ins10v_1018/pb/sm/before.htm#wp1435071).
- 2. Vire o computador com a parte de baixo voltada para cima.
- 3. Deslize as travas de liberação da bateria para a posição destravada.
- 4. Levante a bateria para removê-la do compartimento.

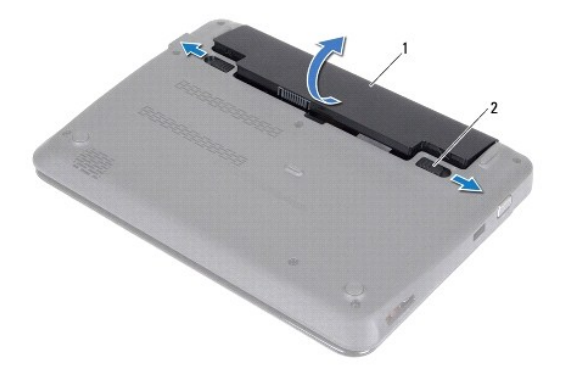

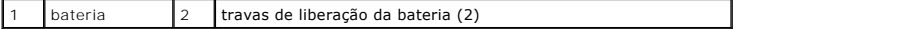

### <span id="page-1-2"></span>**Instalar a bateria**

AVISO: Para evitar danos ao computador, use apenas a bateria projetada para este computador Dell.

- 1. Siga as instruções descritas em [Antes de começar](file:///C:/data/systems/ins10v_1018/pb/sm/before.htm#wp1435071).
- 2. Alinhe as abas da bateria com as aberturas do compartimento da bateria e pressione cuidadosamente a bateria para baixo até ela se encaixar.

# <span id="page-3-0"></span> **Antes de começar**

**Manual de serviço do Dell™ Inspiron™ 1018** 

- **O** [Ferramentas recomendadas](#page-3-1)
- **O** [Desligar o computador](#page-3-2)
- [Antes de trabalhar na parte interna do computador](#page-3-3)

Este manual descreve os procedimentos para remoção e instalação de componentes do computador. A menos que de outra forma especificado, supõe-se que:

1 Foram executadas as etapas descritas em [Desligar o computador](#page-3-2) e [Antes de trabalhar na parte interna do computador.](#page-3-3)

- l Você leu as informações de segurança fornecidas com o computador*.*
- 1 Um componente pode ser trocado ou, se tiver sido adquirido separadamente, ele pode ser instalado executando-se o procedimento de remoção na ordem inversa.

### <span id="page-3-1"></span>**Ferramentas recomendadas**

Os procedimentos descritos neste documento podem exigir as seguintes ferramentas:

- l Chave de fenda pequena
- l Chave Phillips
- l Haste plástica
- l Programa executável de atualização do BIOS, disponível em **support.dell.com**

## <span id="page-3-2"></span>**Desligar o computador**

**AVISO: Para evitar a perda de dados, salve e feche todos os arquivos e saia dos programas abertos antes de desligar o computador.** 

- 1. Salve e feche todos os arquivos e programas abertos.
- 2. Para desligar o sistema operacional, clique em **Iniciar** <sup>(2)</sup> e clique em Desligar.
- 3. Verifique se o computador está desligado. Se o computador não for desligado automaticamente quando você desativa o sistema operacional, pressione e mantenha pressionado o botão liga/desliga até que o computador seja desligado.

### <span id="page-3-3"></span>**Antes de trabalhar na parte interna do computador**

Use as instruções de segurança abaixo para ajudar a proteger o computador contra danos em potencial e para ajudar a garantir a sua segurança pessoal.

- ADVERTENCIA: Antes de trabalhar na parte interna do computador, siga as instruções de segurança fornecidas com o mesmo. Para obter mais<br>informações sobre as práticas de segurança recomendadas, consulte a página inicial sob
- AVISO: Para evitar descarga eletrostática, elimine a eletricidade estática do seu corpo usando uma pulseira antiestática ou tocando<br>periodicamente em uma superfície metálica sem pintura (por exemplo, um conector do computa
- AVISO: Manuseie componentes e placas com cuidado. Não toque nos componentes ou nos contatos da placa. Segure a placa pelas bordas ou pelo<br>suporte metálico de montagem. Segure os componentes, como processadores, pelas borda
- **AVISO: Apenas técnicos credenciados podem fazer reparos no computador. Danos decorrentes de serviços não autorizados pela Dell™ não são cobertos pela garantia.**
- AVISO: Ao desconectar um cabo, puxe-o pelo conector ou pela respectiva aba de puxar e nunca pelo cabo em si. Alguns cabos têm conectores<br>com presilhas de travamento. Se você for desconectar esse tipo de cabo, pressione as
- **AVISO: Para evitar danos ao computador, execute o procedimento a seguir antes de começar a trabalhar na parte interna.**
- 1. Verifique se a superfície de trabalho está nivelada e limpa para evitar que a tampa do computador sofra arranhões.

2. Desligue o computador (consulte [Desligar o computador](#page-3-2)) e todos os dispositivos conectados.

AVISO: Para desconectar o cabo de rede, primeiro desconecte-o do computador e depois desconecte-o do dispositivo de rede.

- 3. Desconecte todos os cabos telefônicos ou de rede do computador.
- 4. Pressione e ejete todos os cartões instalados no leitor de cartões de mídia.
- 5. Desconecte o computador e todos os dispositivos conectados de suas tomadas elétricas.
- 6. Desconecte todos os dispositivos conectados ao computador.
- **AVISO: Para ajudar a evitar danos à placa de sistema, remova a bateria principal (consulte [Remover a bateria](file:///C:/data/systems/ins10v_1018/pb/sm/battery.htm#wp1442926)) antes de trabalhar na parte interna do computador.**
- 7. Remova a bateria (consulte [Remover a bateria\)](file:///C:/data/systems/ins10v_1018/pb/sm/battery.htm#wp1442926).
- 8. Desvire o computador, abra a tela e pressione o botão liga/desliga para aterrar a placa de sistema.

### <span id="page-5-0"></span> **Atualizar o BIOS Manual de serviço do Dell™ Inspiron™ 1018**

Pode ser necessário atualizar o BIOS quando uma nova atualização é lançada ou quando trocar a placa de sistema. Para atualizar o BIOS:

- 1. Ligue o computador.
- 2. Vá para **support.dell.com/support/downloads** (em inglês).
- 3. Encontre o arquivo de atualização do BIOS para seu computador:
	- **A NOTA:** A etiqueta de serviço está na parte de baixo do computador.

Se você tiver a etiqueta de serviço do seu computador:

- a. Clique em **Enter a Service Tag** (Digitar uma etiqueta de serviço).
- b. Digite o número da etiqueta de serviço do computador no campo **Enter a service tag:** (Digitar o número da etiqueta de serviço:), clique em **Go** (Ir) e vá para a [etapa 4](#page-5-1).

Se você não tiver a etiqueta de serviço do seu computador:

- a. Clique em **Select Model** (Selecionar modelo).
- b. Selecione o tipo de produto na lista **Select Your Product Family** (Selecionar a família do seu produto).
- c. Selecione a marca do produto na lista **Select Your Product Line** (Selecionar a linha do seu produto).
- d. Selecione o número do modelo do produto na lista **Select Your Product Model** (Selecionar o modelo do seu produto).

**NOTA:** Se você selecionou um modelo diferente e quiser começar de novo, clique em **Start Over** (Recomeçar) no canto superior direito do menu.

- e. Clique em **Confirm** (Confirmar).
- <span id="page-5-1"></span>4. Em seguida a lista de resultados é mostrada na tela. Clique em **BIOS**.
- 5. Clique em **Download Now** (Fazer download agora) para fazer o download do arquivo mais recente do BIOS. A janela **File Download** (Download de arquivo) é mostrada.
- 6. Clique em **Save** (Salvar) para salvar o arquivo na sua área de trabalho. O download do arquivo será feito na área de trabalho.
- 7. Clique em Close (Fechar) se a janela **Download Complete (**Download concluído) for mostrada. O ícone do arquivo é mostrado na área de trabalho e tem<br>o mesmo nome do arquivo de atualização do BIOS do qual você fez o downl
- 8. Clique duas vezes no ícone do arquivo mostrado na área de trabalho e siga as instruções apresentadas na tela.

### <span id="page-6-0"></span> **Módulo da câmera Manual de serviço do Dell™ Inspiron™ 1018**

- **O** [Remover o módulo de câmera](#page-6-1)
- [Instalar o módulo da câmera](#page-7-0)
- ADVERTENCIA: Antes de trabalhar na parte interna do computador, siga as instruções de segurança fornecidas com o mesmo. Para obter mais<br>informações sobre as práticas de segurança recomendadas, consulte a página inicial sob
- AVISO: Para evitar descarga eletrostática, elimine a eletricidade estática do seu corpo usando uma pulseira antiestática ou tocando<br>periodicamente em uma superfície metálica sem pintura (por exemplo, um conector do computa
- **AVISO: Apenas técnicos credenciados podem fazer reparos no computador. Danos decorrentes de serviços não autorizados pela Dell™ não são cobertos pela garantia.**

AVISO: **Para ajudar a evitar danos à placa de sistema, remova a bateria principal (consulte <u>[Remover a bateria](file:///C:/data/systems/ins10v_1018/pb/sm/battery.htm#wp1442926)</u>) antes de trabalhar na parte<br>interna do computador.** 

# <span id="page-6-1"></span>**Remover o módulo de câmera**

- 1. Siga as instruções descritas em **[Antes de começar](file:///C:/data/systems/ins10v_1018/pb/sm/before.htm#wp1435071)**.
- 2. Remova a bateria (consulte [Remover a bateria\)](file:///C:/data/systems/ins10v_1018/pb/sm/battery.htm#wp1442926).
- 3. Remova o teclado (consulte [Remover o teclado\)](file:///C:/data/systems/ins10v_1018/pb/sm/keyboard.htm#wp1201059).
- 4. Remova o conjunto do disco rígido (siga as instruções fornecidas na [etapa 4](file:///C:/data/systems/ins10v_1018/pb/sm/hdd.htm#wp1181563) à [etapa 6](file:///C:/data/systems/ins10v_1018/pb/sm/hdd.htm#wp1197497) em [Remover o disco rígido](file:///C:/data/systems/ins10v_1018/pb/sm/hdd.htm#wp1179926))
- 5. Remova o conjunto do apoio para os pulsos (consulte [Remover o conjunto do apoio para os pulsos](file:///C:/data/systems/ins10v_1018/pb/sm/palmrest.htm#wp1044787)).
- 6. Remova o módulo de memória (consulte [Remover o módulo de memória](file:///C:/data/systems/ins10v_1018/pb/sm/memory.htm#wp1180211)).
- 7. Remova a tampa intermediária (consulte [Remover a tampa intermediária](file:///C:/data/systems/ins10v_1018/pb/sm/hingecov.htm#wp1035974)).
- 8. Remova o conjunto da tela (consulte [Remover o conjunto da tela\)](file:///C:/data/systems/ins10v_1018/pb/sm/display.htm#wp1212160).
- 9. Remova o bezel da tela (consulte [Remover o bezel da tela\)](file:///C:/data/systems/ins10v_1018/pb/sm/display.htm#wp1212652).
- 10. Remova o painel da tela (consulte [Remover o painel da tela](file:///C:/data/systems/ins10v_1018/pb/sm/display.htm#wp1202918)).
- 11. Remova delicadamente o módulo da câmera que está preso na tampa traseira da tela.

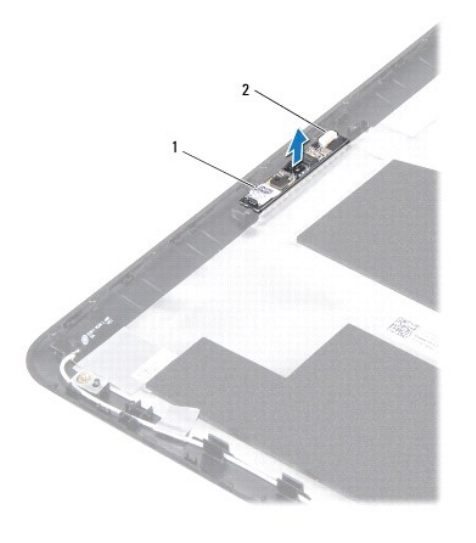

 $\vert$  módulo de câmera  $\vert$  2  $\vert$  conector do cabo da câmera

# <span id="page-7-0"></span>**Instalar o módulo da câmera**

- 1. Siga as instruções descritas em [Antes de começar](file:///C:/data/systems/ins10v_1018/pb/sm/before.htm#wp1435071).
- 2. Use as hastes de alinhamento para posicionar o módulo da câmera na tampa traseira da tela.
- 3. Instale o painel da tela (consulte [Instalar o painel da tela\)](file:///C:/data/systems/ins10v_1018/pb/sm/display.htm#wp1207784).
- 4. Instale o bezel da tela (consulte [Instalar o bezel da tela](file:///C:/data/systems/ins10v_1018/pb/sm/display.htm#wp1207247)).
- 5. Instale o conjunto da tela (consulte [Instalar o conjunto da tela](file:///C:/data/systems/ins10v_1018/pb/sm/display.htm#wp1205821)).
- 6. Instale a tampa intermediária (consulte a [Recolocar a tampa intermediária](file:///C:/data/systems/ins10v_1018/pb/sm/hingecov.htm#wp1036191)).
- 7. Instale o módulo de memória (consulte *Instalar o módulo de memória*).
- 8. Instale o conjunto de apoio para os pulsos (consulte [Instalar o conjunto do apoio para os pulsos](file:///C:/data/systems/ins10v_1018/pb/sm/palmrest.htm#wp1063475)).
- 9. Instale o conjunto do disco rígido (siga as instruções fornecidas na [etapa 5](file:///C:/data/systems/ins10v_1018/pb/sm/hdd.htm#wp1193199) à [etapa 7](file:///C:/data/systems/ins10v_1018/pb/sm/hdd.htm#wp1197509) em [Instalar o disco rígido](file:///C:/data/systems/ins10v_1018/pb/sm/hdd.htm#wp1181804)).
- 10. Instale o teclado (consulte [Instalar o teclado](file:///C:/data/systems/ins10v_1018/pb/sm/keyboard.htm#wp1179994)).
- 11. Instale a bateria (consulte [Instalar a bateria](file:///C:/data/systems/ins10v_1018/pb/sm/battery.htm#wp1443274)).
- AVISO: Antes de ligar o computador, recoloque todos os parafusos e verifique se nenhum parafuso foi esquecido dentro do computador. A não<br>observância desta instrução pode fazer com que o computador seja danificado.

### <span id="page-8-0"></span> **Bateria de célula tipo moeda Manual de serviço do Dell™ Inspiron™ 1018**

- 
- **O** [Remover a bateria de célula tipo moeda](#page-8-1)
- [Instalar a bateria de célula tipo moeda](#page-8-2)
- **A** ADVERTÊNCIA: Antes de trabalhar na parte interna do computador, siga as instruções de segurança fornecidas com o mesmo. Para obter mais **informações sobre as práticas de segurança recomendadas, consulte a página inicial sobre conformidade normativa em www.dell.com/regulatory\_compliance.**
- AVISO: Para evitar descarga eletrostática, elimine a eletricidade estática do seu corpo usando uma pulseira antiestática ou tocando<br>periodicamente em uma superfície metálica sem pintura (por exemplo, um conector do computa
- **AVISO: Apenas técnicos credenciados podem fazer reparos no computador. Danos decorrentes de serviços não autorizados pela Dell™ não são cobertos pela garantia.**
- AVISO: **Para ajudar a evitar danos à placa de sistema, remova a bateria principal (consulte <u>[Remover a bateria](file:///C:/data/systems/ins10v_1018/pb/sm/battery.htm#wp1442926)</u>) antes de trabalhar na parte<br>interna do computador.**

## <span id="page-8-1"></span>**Remover a bateria de célula tipo moeda**

- 1. Siga as instruções fornecidas em **Antes de começar**.
- 2. Remova a bateria (consulte [Remover a bateria\)](file:///C:/data/systems/ins10v_1018/pb/sm/battery.htm#wp1442926).
- 3. Remova a placa de sistema (consulte [Remover a placa de sistema\)](file:///C:/data/systems/ins10v_1018/pb/sm/sysboard.htm#wp1032066).
- 4. Vire a placa de sistema.
- 5. Usando uma haste plástica, force delicadamente a bateria de célula tipo moeda para fora do soquete na placa de sistema.

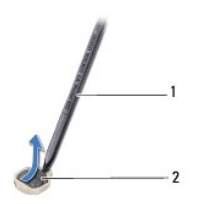

haste plástica 2 bateria de célula tipo moeda

## <span id="page-8-2"></span>**Instalar a bateria de célula tipo moeda**

- 1. Siga as instruções fornecidas em [Antes de começar](file:///C:/data/systems/ins10v_1018/pb/sm/before.htm#wp1435071).
- 2. Com o polo positivo voltado para cima, encaixe a bateria de célula tipo moeda no respectivo soquete.
- 3. Instale a placa de sistema (consulte [Instalar a placa de sistema](file:///C:/data/systems/ins10v_1018/pb/sm/sysboard.htm#wp1044267)).
- 4. Instale a bateria (consulte [Instalar a bateria](file:///C:/data/systems/ins10v_1018/pb/sm/battery.htm#wp1443274)).
- **AVISO: Antes de ligar o computador, recoloque todos os parafusos e verifique se nenhum parafuso foi esquecido dentro do computador. A não observância desta instrução pode fazer com que o computador seja danificado.**

#### <span id="page-10-0"></span> **Conector do adaptador CA Manual de serviço do Dell™ Inspiron™ 1018**

- **O** [Remover o conector do adaptador CA](#page-10-1)
- **[Instalar o conector do adaptador CA](#page-11-0)**
- ADVERTENCIA: Antes de trabalhar na parte interna do computador, siga as instruções de segurança fornecidas com o computador. Para obter<br>mais informações sobre as práticas de segurança recomendadas, consulte a página inicia
- AVISO: Para evitar descarga eletrostática, elimine a eletricidade estática do seu corpo usando uma pulseira antiestática ou tocando<br>periodicamente em uma superfície metálica sem pintura (como um conector do computador).
- **AVISO: Somente um técnico credenciado deve executar reparos no computador. Danos decorrentes de serviços não autorizados pela Dell™ não são cobertos pela garantia.**

**AVISO: Para evitar danos à placa de sistema, remova a bateria principal (consulte [Remover a bateria](file:///C:/data/systems/ins10v_1018/pb/sm/battery.htm#wp1442926)) antes de trabalhar na parte interna do computador.** 

## <span id="page-10-1"></span>**Remover o conector do adaptador CA**

- 1. Siga as instruções descritas em **[Antes de começar](file:///C:/data/systems/ins10v_1018/pb/sm/before.htm#wp1435071)**.
- 2. Remova a bateria (consulte [Remover a bateria\)](file:///C:/data/systems/ins10v_1018/pb/sm/battery.htm#wp1442926).
- 3. Remova o teclado (consulte [Remover o teclado\)](file:///C:/data/systems/ins10v_1018/pb/sm/keyboard.htm#wp1201059).
- 4. Remova o conjunto do disco rígido (siga as instruções fornecidas na [etapa 4](file:///C:/data/systems/ins10v_1018/pb/sm/hdd.htm#wp1181563) à [etapa 6](file:///C:/data/systems/ins10v_1018/pb/sm/hdd.htm#wp1197497) em [Remover o disco rígido](file:///C:/data/systems/ins10v_1018/pb/sm/hdd.htm#wp1179926))
- 5. Remova o conjunto do apoio para as mãos (consulte [Remover o conjunto do apoio para os pulsos](file:///C:/data/systems/ins10v_1018/pb/sm/palmrest.htm#wp1044787)).
- 6. Remova o módulo de memória (consulte [Remover o módulo de memória](file:///C:/data/systems/ins10v_1018/pb/sm/memory.htm#wp1180211)).
- 7. Remova a miniplaca (consulte [Remover a miniplaca\)](file:///C:/data/systems/ins10v_1018/pb/sm/minicard.htm#wp1189423).
- 8. Remova a tampa intermediária (consulte [Remover a tampa intermediária](file:///C:/data/systems/ins10v_1018/pb/sm/hingecov.htm#wp1035974)).
- 9. Remova o conjunto da tela (consulte [Remover o conjunto da tela\)](file:///C:/data/systems/ins10v_1018/pb/sm/display.htm#wp1212160).
- 10. Remova os suportes (consulte [Remover os suportes](file:///C:/data/systems/ins10v_1018/pb/sm/supportb.htm#wp1179902)).
- 11. Remova a placa de E/S (consulte [Remover a placa de E/S\)](file:///C:/data/systems/ins10v_1018/pb/sm/io.htm#wp1179902).
- 12. Observe o roteamento do cabo do conector do adaptador CA e remova o cabo da guia de roteamento.
- 13. Levante o conector do adaptador CA para retirá-lo da base do computador.

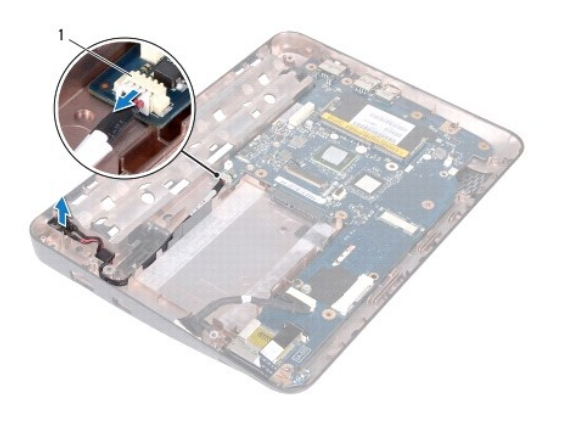

conector do adaptador CA

# <span id="page-11-0"></span>**Instalar o conector do adaptador CA**

- 1. Siga as instruções descritas em **[Antes de começar](file:///C:/data/systems/ins10v_1018/pb/sm/before.htm#wp1435071)**.
- 2. Coloque o conector do adaptador CA na base do computador.
- 3. Passe o cabo da placa do conector VGA pela guia de roteamento e conecte o cabo ao conector na placa de sistema.
- 4. Instale a placa de E/S (consulte [Instalar a placa de E/S](file:///C:/data/systems/ins10v_1018/pb/sm/io.htm#wp1188628)).
- 5. Instale os suportes (consulte **Instalar os suportes**).
- 6. Instale o conjunto de vídeo (consulte [Instalar o conjunto da tela\)](file:///C:/data/systems/ins10v_1018/pb/sm/display.htm#wp1205821).
- 7. Instale a tampa intermediária (consulte [Instalar a tampa intermediária](file:///C:/data/systems/ins10v_1018/pb/sm/hingecov.htm#wp1036191)).
- 8. Instale a miniplaca (consulte [Instalar a miniplaca](file:///C:/data/systems/ins10v_1018/pb/sm/minicard.htm#wp1181828)).
- 9. Instale o módulo de memória (consulte [Instalar o módulo de memória](file:///C:/data/systems/ins10v_1018/pb/sm/memory.htm#wp1180290)).
- 10. Instale o conjunto de apoio para os pulsos (consulte *[Instalar o conjunto do apoio para os pulsos](file:///C:/data/systems/ins10v_1018/pb/sm/palmrest.htm#wp1063475)*).
- 11. Instale o conjunto do disco rígido (siga as instruções fornecidas na [etapa 5](file:///C:/data/systems/ins10v_1018/pb/sm/hdd.htm#wp1193199) à [etapa 7](file:///C:/data/systems/ins10v_1018/pb/sm/hdd.htm#wp1197509) em [Instalar o disco rígido](file:///C:/data/systems/ins10v_1018/pb/sm/hdd.htm#wp1181804)).
- 12. Instale o teclado (consulte [Instalar o teclado](file:///C:/data/systems/ins10v_1018/pb/sm/keyboard.htm#wp1179994)).
- 13. Instale a bateria (consulte [Instalar a bateria](file:///C:/data/systems/ins10v_1018/pb/sm/battery.htm#wp1443274)).

AVISO: Antes de ligar o computador, recoloque todos os parafusos e verifique se nenhum parafuso foi esquecido dentro do equipamento. A<br>n**egligência no cumprimento desta instrução pode resultar em danos ao computador.** 

### <span id="page-12-0"></span> **Tela**

**Manual de serviço do Dell™ Inspiron™ 1018** 

- [Conjunto da tela](#page-12-1)
- [Bezel da tela](#page-14-1)
- [Painel da tela](#page-15-1)
- [Cabo da tela](#page-16-1)
- [Suportes do painel da tela](#page-17-0)
- ADVERTENCIA: Antes de trabalhar na parte interna do computador, siga as instruções de segurança fornecidas com o mesmo. Para obter mais<br>informações sobre as práticas de segurança recomendadas, consulte a página inicial sob
- AVISO: Para evitar descarga eletrostática, elimine a eletricidade estática do seu corpo usando uma pulseira antiestática ou tocando<br>periodicamente em uma superfície metálica sem pintura (por exemplo, um conector do computa
- **AVISO: Apenas técnicos credenciados podem fazer reparos no computador. Danos decorrentes de serviços não autorizados pela Dell™ não são cobertos pela garantia.**
- AVISO: **Para ajudar a evitar danos à placa de sistema, remova a bateria principal (consulte <u>[Remover a bateria](file:///C:/data/systems/ins10v_1018/pb/sm/battery.htm#wp1442926)</u>) antes de trabalhar na parte<br>interna do computador.**

## <span id="page-12-1"></span>**Conjunto da tela**

### <span id="page-12-2"></span>**Remover o conjunto da tela**

- 1. Siga as instruções descritas em [Antes de começar](file:///C:/data/systems/ins10v_1018/pb/sm/before.htm#wp1435071).
- 2. Remova a bateria (consulte [Remover a bateria\)](file:///C:/data/systems/ins10v_1018/pb/sm/battery.htm#wp1442926).
- 3. Remova o teclado (consulte [Remover o teclado\)](file:///C:/data/systems/ins10v_1018/pb/sm/keyboard.htm#wp1201059).
- 4. Remova o conjunto do disco rígido (siga as instruções fornecidas na [etapa 4](file:///C:/data/systems/ins10v_1018/pb/sm/hdd.htm#wp1181563) à [etapa 6](file:///C:/data/systems/ins10v_1018/pb/sm/hdd.htm#wp1197497) em [Remover o disco rígido](file:///C:/data/systems/ins10v_1018/pb/sm/hdd.htm#wp1179926)).
- 5. Remova o conjunto do apoio para os pulsos (consulte [Remover o conjunto do apoio para os pulsos](file:///C:/data/systems/ins10v_1018/pb/sm/palmrest.htm#wp1044787)).
- 6. Remova o módulo de memória (consulte [Remover o módulo de memória](file:///C:/data/systems/ins10v_1018/pb/sm/memory.htm#wp1180211)).
- 7. Remova a tampa intermediária (consulte [Remover a tampa intermediária](file:///C:/data/systems/ins10v_1018/pb/sm/hingecov.htm#wp1035974)).
- 8. Remova o parafuso que prende o conjunto da tela à base do computador.

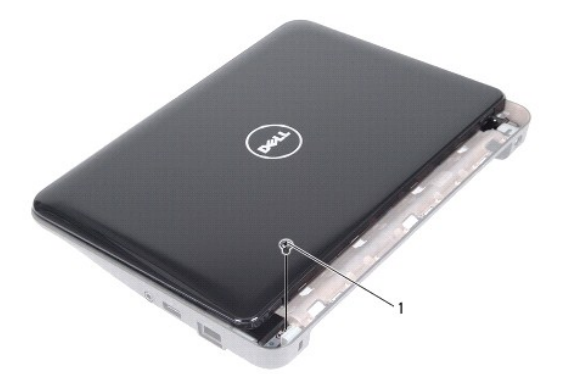

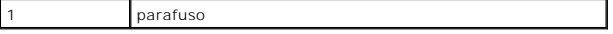

## **AVISO: Seja extremamente cuidadoso ao operar a tela para evitar daninficá-la.**

- 9. Abra a tela o máximo possível.
- 10. Desconecte os cabos da antena da miniplaca.
- 11. Observe o roteamento dos cabos da antena da miniplaca e remova-os das guias de roteamento do computador.
- 12. Desconecte o cabo da tela do conector da placa de sistema.

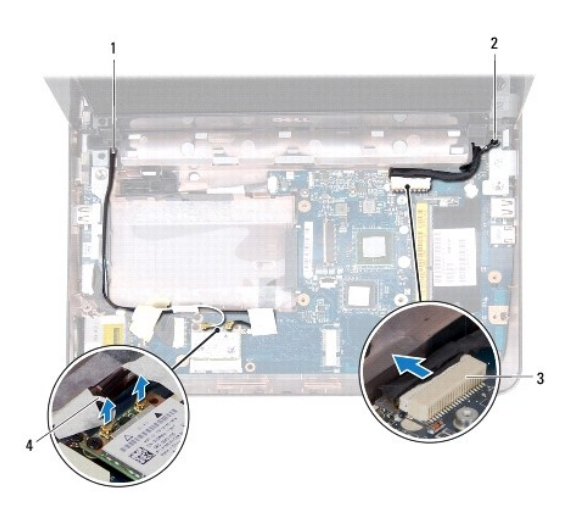

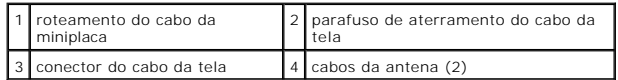

- 13. Remova os dois parafusos que prendem o conjunto de tela à base do computador.
- 14. Levante e retire o conjunto da tela da base do computador.

<span id="page-14-0"></span>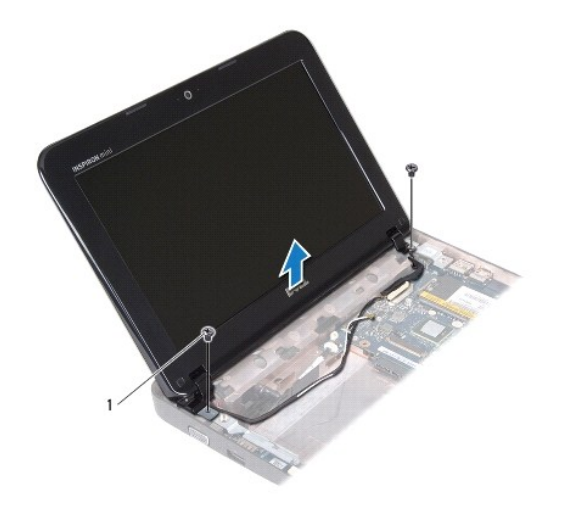

parafusos (2)

### <span id="page-14-2"></span>**Instalar o conjunto da tela**

- 1. Siga as instruções descritas em [Antes de começar](file:///C:/data/systems/ins10v_1018/pb/sm/before.htm#wp1435071).
- 2. Coloque o conjunto da tela na posição correta e recoloque o parafuso (próximo da dobradiça) que o prende à base do computador.
- 3. Coloque o cabo de aterramento da tela sobre o orifício do parafuso e recoloque o parafuso de aterramento do cabo da tela.
- 4. Conecte o cabo da tela ao conector na placa de sistema.
- 5. Passe os cabos da antena da miniplaca pelas guias de roteamento na base do computador.
- 6. Conecte os cabos da antena à miniplaca (consulte [Instalar a miniplaca\)](file:///C:/data/systems/ins10v_1018/pb/sm/minicard.htm#wp1181828).
- 7. Feche a tela e recoloque o parafuso que prende o conjunto da tela à base do computador.
- 8. Instale a tampa intermediária (consulte a [Recolocar a tampa intermediária](file:///C:/data/systems/ins10v_1018/pb/sm/hingecov.htm#wp1036191)).
- 9. Instale o módulo de memória (consulte [Instalar o módulo de memória](file:///C:/data/systems/ins10v_1018/pb/sm/memory.htm#wp1180290)).
- 10. Instale o conjunto de apoio para os pulsos (consulte [Instalar o conjunto do apoio para os pulsos](file:///C:/data/systems/ins10v_1018/pb/sm/palmrest.htm#wp1063475)).
- 11. Instale o conjunto do disco rígido (siga as instruções fornecidas na [etapa 5](file:///C:/data/systems/ins10v_1018/pb/sm/hdd.htm#wp1193199) à [etapa 7](file:///C:/data/systems/ins10v_1018/pb/sm/hdd.htm#wp1197509) em [Instalar o disco rígido](file:///C:/data/systems/ins10v_1018/pb/sm/hdd.htm#wp1181804)).
- 12. Instale o teclado (consulte [Instalar o teclado](file:///C:/data/systems/ins10v_1018/pb/sm/keyboard.htm#wp1179994)).
- 13. Instale a bateria (consulte [Instalar a bateria](file:///C:/data/systems/ins10v_1018/pb/sm/battery.htm#wp1443274)).

AVISO: Antes de ligar o computador, recoloque todos os parafusos e verifique se <mark>nenhum parafuso foi esquecido dentro do computador. A não</mark><br>observância desta instrução pode fazer com que o computador seja danificado.

## <span id="page-14-1"></span>**Bezel da tela**

## <span id="page-14-3"></span>**Remover o bezel da tela**

<span id="page-15-0"></span>**AVISO: O bezel da tela é extremamente frágil. Tenha cuidado ao removê-lo para evitar danificá-lo.** 

- 1. Siga as instruções descritas em [Antes de começar](file:///C:/data/systems/ins10v_1018/pb/sm/before.htm#wp1435071).
- 2. Remova o conjunto da tela (consulte [Remover o conjunto da tela\)](#page-12-2).
- 3. Remova as duas almofadas de borracha que cobrem os parafusos do bezel da tela.
- 4. Remova os dois parafusos que prendem o bezel ao conjunto da tela.

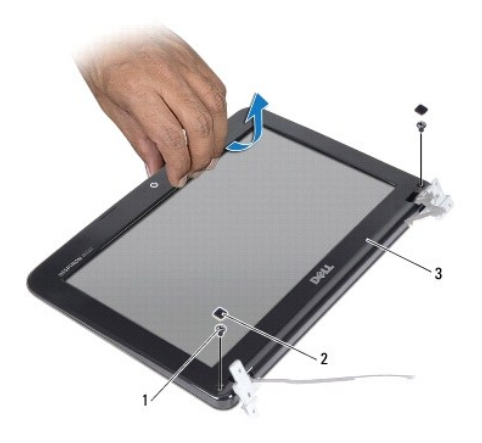

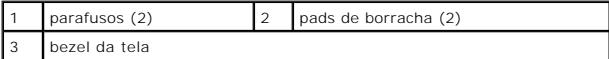

5. Com as pontas dos dedos, solte com cuidado a borda interna do bezel da tela.

6. Levante e remova o bezel da tela.

### <span id="page-15-2"></span>**Instalar o bezel da tela**

- 1. Siga as instruções descritas em [Antes de começar](file:///C:/data/systems/ins10v_1018/pb/sm/before.htm#wp1435071).
- 2. Alinhe o bezel da tela sobre o painel da tela e encaixe-o com cuidado no lugar.
- 3. Recoloque os dois parafusos que prendem o bezel da tela na tampa traseira da tela.
- 4. Recoloque as duas almofadas de borracha que cobrem os parafusos do bezel da tela.
- 5. Instale o conjunto da tela (consulte [Instalar o conjunto da tela](#page-14-2)).

AVISO: Antes de ligar o computador, recoloque todos os parafusos e verifique se nenhum parafuso foi esquecido dentro do computador. A não<br>observância desta instrução pode fazer com que o computador seja danificado.

## <span id="page-15-1"></span>**Painel da tela**

### <span id="page-15-3"></span>**Remover o painel da tela**

1. Siga as instruções descritas em [Antes de começar](file:///C:/data/systems/ins10v_1018/pb/sm/before.htm#wp1435071).

- <span id="page-16-0"></span>2. Remova o conjunto da tela (consulte [Remover o conjunto da tela\)](#page-12-2).
- 3. Remova o bezel da tela (consulte [Remover o bezel da tela\)](#page-14-3).
- 4. Desconecte o cabo da câmera do conector no módulo da câmera.
- 5. Remova os quatro parafusos que prendem o painel da tela à tampa traseira da tela.
- 6. Levante o painel da tela para retirá-lo da tampa traseira da tela.

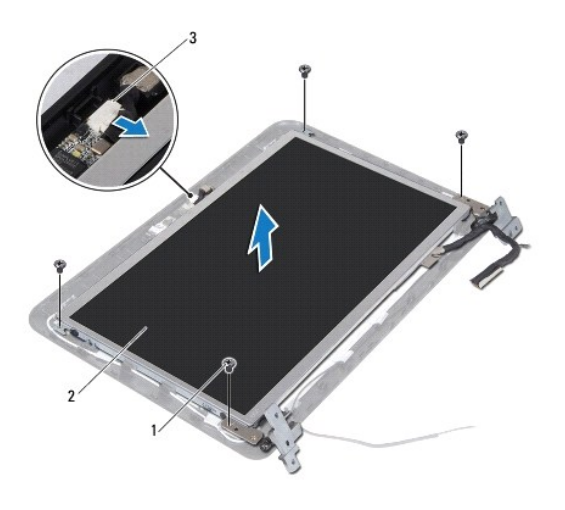

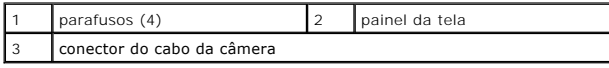

## <span id="page-16-2"></span>**Instalar o painel da tela**

- 1. Siga as instruções descritas em [Antes de começar](file:///C:/data/systems/ins10v_1018/pb/sm/before.htm#wp1435071).
- 2. Coloque o painel da tela sobre a tampa traseira da tela.
- 3. Conecte o cabo da câmera ao conector do módulo da câmera.
- 4. Recoloque os quatro parafusos que prendem o painel à tampa traseira da tela.
- 5. Instale o bezel da tela (consulte **[Instalar o bezel da tela](#page-15-2)**).
- 6. Instale o conjunto da tela (consulte [Instalar o conjunto da tela](#page-14-2)).

**AVISO: Antes de ligar o computador, recoloque todos os parafusos e verifique se nenhum parafuso foi esquecido dentro do computador. Se você não fizer isto, o computador pode ser danificado.** 

## <span id="page-16-1"></span>**Cabo da tela**

#### **Remover o cabo da tela**

- 1. Siga as instruções descritas em [Antes de começar](file:///C:/data/systems/ins10v_1018/pb/sm/before.htm#wp1435071).
- 2. Remova o conjunto da tela (consulte [Remover o conjunto da tela\)](#page-12-2).
- 3. Remova o bezel da tela (consulte [Remover o bezel da tela\)](#page-14-3).
- 4. Remova o painel da tela (consulte [Remover o painel da tela](#page-15-3)).
- 5. Vire o painel da tela e coloque-o sobre uma superfície limpa.
- 6. Puxe a aba para desconectar o cabo da tela do conector na placa de sistema.

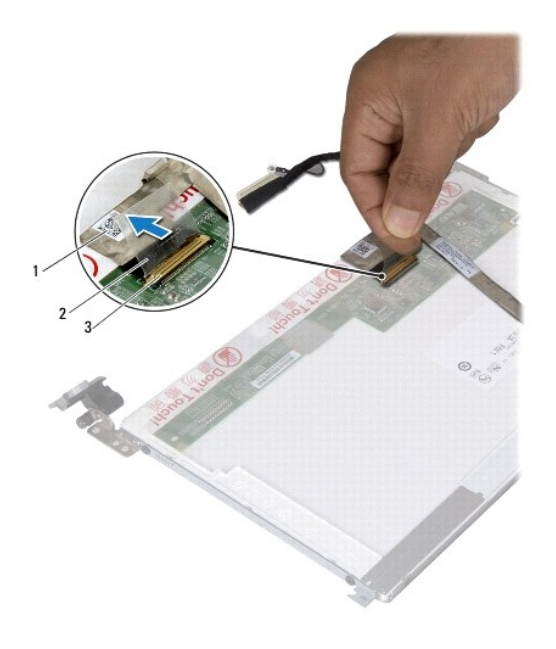

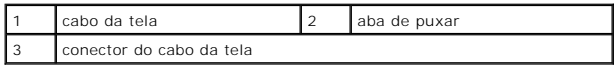

7. Solte cuidadosamente o cabo da tela.

### **Instalar o cabo da tela**

- 1. Siga as instruções descritas em [Antes de começar](file:///C:/data/systems/ins10v_1018/pb/sm/before.htm#wp1435071).
- 2. Cole o cabo da tela na borda do painel da tela.
- 3. Conecte o cabo da tela ao conector no painel da tela.
- 4. Instale o painel da tela (consulte **Instalar o painel da tela**).
- 5. Instale o bezel da tela (consulte [Instalar o bezel da tela](#page-15-2)).
- 6. Instale o conjunto da tela (consulte [Instalar o conjunto da tela](#page-14-2)).

**AVISO: Antes de ligar o computador, recoloque todos os parafusos e verifique se nenhum parafuso foi esquecido dentro do computador. Se você não fizer isto, o computador pode ser danificado.** 

## <span id="page-17-0"></span>**Suportes do painel da tela**

## **Remover os suportes do painel da tela**

- 1. Siga as instruções descritas em [Antes de começar](file:///C:/data/systems/ins10v_1018/pb/sm/before.htm#wp1435071).
- 2. Remova o conjunto da tela (consulte [Remover o conjunto da tela\)](#page-12-2).
- 3. Remova o bezel da tela (consulte [Remover o bezel da tela\)](#page-14-3).
- 4. Remova o painel da tela (consulte [Remover o painel da tela](#page-15-3)).
- 5. Remova os quatro parafusos (dois em cada lado) que prendem os suportes do painel ao painel da tela.
- 6. Remova os suportes do painel da tela.

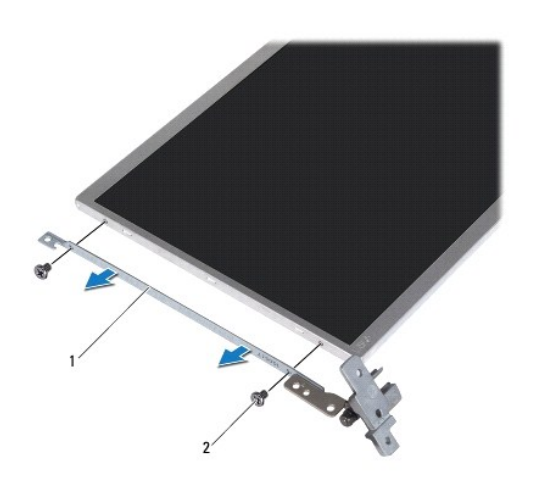

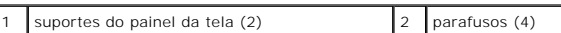

### **Recolocar os suportes do painel da tela**

- 1. Siga as instruções descritas em **[Antes de começar](file:///C:/data/systems/ins10v_1018/pb/sm/before.htm#wp1435071)**.
- 2. Coloque os suportes do painel da tela em posição.
- 3. Recoloque os quatro parafusos (dois de cada lado) que prendem os suportes do painel no painel da tela.
- 4. Instale o painel da tela (consulte [Instalar o painel da tela\)](#page-16-2).
- 5. Instale o bezel da tela (consulte [Instalar o bezel da tela](#page-15-2)).
- 6. Instale o conjunto da tela (consulte [Instalar o conjunto da tela](#page-14-2)).

**AVISO: Antes de ligar o computador, recoloque todos os parafusos e verifique se nenhum parafuso foi esquecido dentro do computador. Se você não fizer isto, o computador pode ser danificado.** 

### <span id="page-19-0"></span> **Disco rígido**

**Manual de serviço do Dell™ Inspiron™ 1018** 

- **•** [Remover o disco rígido](#page-19-1)
- **O** [Instalar o disco rígido](#page-20-1)
- **A** ADVERTÊNCIA: Antes de trabalhar na parte interna do computador, siga as instruções de segurança fornecidas com o mesmo. Para obter mais **informações sobre as práticas de segurança recomendadas, consulte a página inicial sobre conformidade normativa em www.dell.com/regulatory\_compliance. A** ADVERTÊNCIA: Se você precisar remover o disco rígido do computador quando a unidade estiver quente, não toque na caixa metálica do disco. AVISO: Para evitar descarga eletrostática, elimine a eletricidade estática do seu corpo usando uma pulseira antiestática ou tocando<br>periodicamente em uma superfície metálica sem pintura (por exemplo, um conector do computa
- AVISO: **Para ajudar a evitar danos à placa de sistema, remova a bateria principal (consulte <u>[Remover a bateria](file:///C:/data/systems/ins10v_1018/pb/sm/battery.htm#wp1442926)</u>) antes de trabalhar na parte<br>interna do computador.**
- AVISO: Para evitar a perda de dados, desligue o computador (consulte <u>Desligar o computador</u>) **antes de remover o conjunto do disco rígido. Não**<br>remova o disco rígido quando o computador estiver ligado ou no estado de susp
- **AVISO: Os discos rígidos são extremamente frágeis. Tenha cuidado ao manuseá- los.**
- **AVISO: Apenas técnicos credenciados podem fazer reparos no computador. Danos decorrentes de serviços não autorizados pela Dell™ não são cobertos pela garantia.**
- **A NOTA:** A Dell não garante a compatibilidade e nem dá suporte a discos rígidos de terceiros.
- **IOTA:** Se for instalar um disco rígido de uma marca que não seja Dell, você precisa instalar o sistema operacional, drivers e utilitários no novo disco rígido.

## <span id="page-19-1"></span>**Remover o disco rígido**

- 1. Siga as instruções descritas em [Antes de começar](file:///C:/data/systems/ins10v_1018/pb/sm/before.htm#wp1435071).
- 2. Remova a bateria (consulte [Remover a bateria\)](file:///C:/data/systems/ins10v_1018/pb/sm/battery.htm#wp1442926).
- 3. Remova o teclado (consulte [Remover o teclado\)](file:///C:/data/systems/ins10v_1018/pb/sm/keyboard.htm#wp1201059).
- 4. Remova o parafuso que prende o conjunto do disco rígido à placa de sistema.
- 5. Usando a aba de puxar, deslize o conjunto do disco rígido para a lateral a fim de desconectá-lo do conector na placa de sistema.
- 6. Retire o conjunto do disco rígido da base do computador.

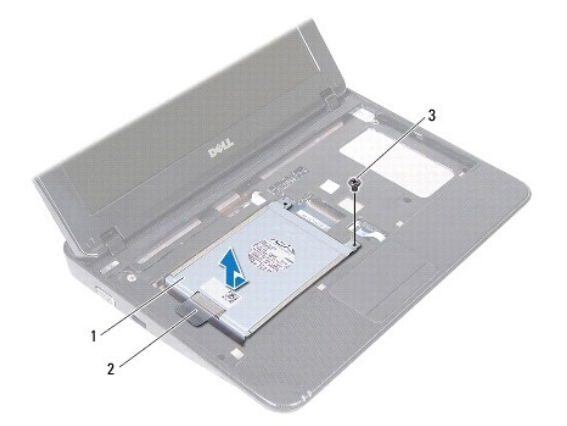

<span id="page-20-0"></span>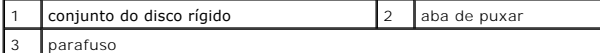

- 7. Remova os quatro parafusos que prendem o disco rígido ao respectivo suporte.
- 8. Remova o suporte do disco rígido.

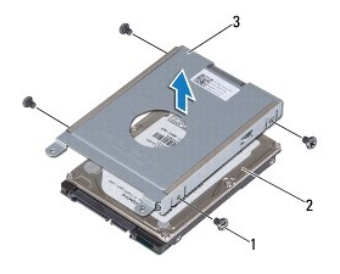

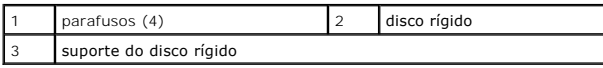

## <span id="page-20-1"></span>**Instalar o disco rígido**

- 1. Siga as instruções descritas em [Antes de começar](file:///C:/data/systems/ins10v_1018/pb/sm/before.htm#wp1435071).
- 2. Remova o novo disco rígido da embalagem.

Guarde a embalagem original para armazenar ou transportar o disco rígido.

- 3. Coloque o disco rígido no respectivo suporte.
- 4. Recoloque os quatro parafusos que prendem o disco rígido ao suporte.
- 5. Coloque o conjunto do disco rígido na base do computador.
- 6. Use a aba de puxar para empurrar e encaixar o conjunto do disco rígido no conector da placa de sistema.
- 7. Recoloque o parafuso que prende o conjunto do disco rígido à placa de sistema.
- 8. Instale o teclado (consulte [Instalar o teclado](file:///C:/data/systems/ins10v_1018/pb/sm/keyboard.htm#wp1179994)).
- 9. Instale a bateria (consulte **Instalar a bateria**).
- AVISO: Antes de ligar o computador, recoloque todos os parafusos e verifique se nenhum parafuso foi esquecido dentro do computador. SA não<br>observância desta instrução pode fazer com que o computador seja danificado.

### <span id="page-21-0"></span> **Tampa intermediária Manual de serviço do Dell™ Inspiron™ 1018**

- [Remover a tampa intermediária](#page-21-1)
- **O** [Instalar a tampa intermediária](#page-22-1)
- ADVERTENCIA: Antes de trabalhar na parte interna do computador, siga as instruções de segurança fornecidas com o mesmo. Para obter mais<br>informações sobre as práticas de segurança recomendadas, consulte a página inicial sob
- AVISO: Para evitar descarga eletrostática, elimine a eletricidade estática do seu corpo usando uma pulseira antiestática ou tocando<br>periodicamente em uma superfície metálica sem pintura (por exemplo, um conector do computa
- **AVISO: Apenas técnicos credenciados podem fazer reparos no computador. Danos decorrentes de serviços não autorizados pela Dell™ não são cobertos pela garantia.**
- AVISO: **Para ajudar a evitar danos à placa de sistema, remova a bateria principal (consulte <u>[Remover a bateria](file:///C:/data/systems/ins10v_1018/pb/sm/battery.htm#wp1442926)</u>) antes de trabalhar na parte<br>interna do computador.**

## <span id="page-21-1"></span>**Remover a tampa intermediária**

- 1. Siga as instruções descritas em [Antes de começar](file:///C:/data/systems/ins10v_1018/pb/sm/before.htm#wp1435071).
- 2. Remova a bateria (consulte [Remover a bateria\)](file:///C:/data/systems/ins10v_1018/pb/sm/battery.htm#wp1442926).
- 3. Remova os dois parafusos que prendem a tampa intermediária à base do computador.

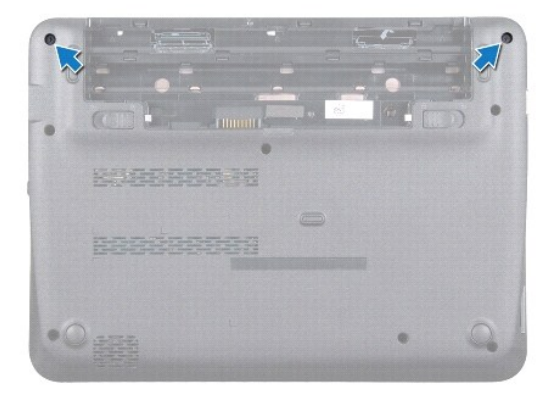

- 4. Usando uma haste plástica, force com cuidado a tampa intermediária para fora e retire-a da base do computador.
- 5. Retire a tampa intermediária da base do computador.

<span id="page-22-0"></span>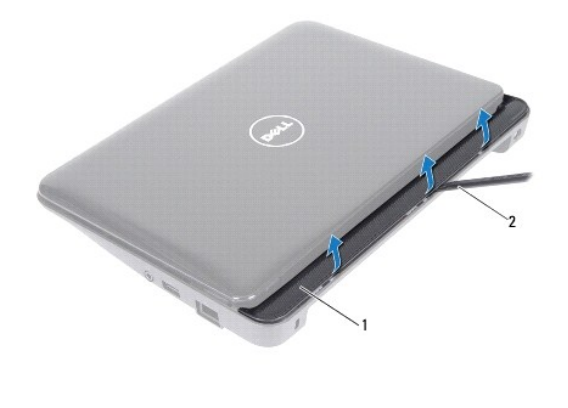

tampa intermediária **12** haste plástica

# <span id="page-22-1"></span>**Instalar a tampa intermediária**

- 1. Siga as instruções descritas em [Antes de começar](file:///C:/data/systems/ins10v_1018/pb/sm/before.htm#wp1435071).
- 2. Alinhe as abas da tampa intermediária com as aberturas da base do computador e encaixe a tampa intermediária no lugar.
- 3. Vire o computador com a parte de baixo voltada para cima.
- 4. Recoloque os dois parafusos que prendem a tampa intermediária à base do computador.
- 5. Instale a bateria (consulte [Instalar a bateria](file:///C:/data/systems/ins10v_1018/pb/sm/battery.htm#wp1443274)).
- AVISO: Antes de ligar o computador, recoloque todos os parafusos e verifique se nenhum parafuso foi esquecido dentro do computador. A não<br>observância desta instrução pode fazer com que o computador seja danificado.

<span id="page-23-0"></span> **Placa de E/S Manual de serviço do Dell™ Inspiron™ 1018** 

- [Remover a placa de E/S](#page-23-1)
- **[Instalar a placa de E/S](#page-24-1)**
- ADVERTENCIA: Antes de trabalhar na parte interna do computador, siga as instruções de segurança fornecidas com o mesmo. Para obter mais<br>informações sobre as práticas de segurança recomendadas, consulte a página inicial sob
- AVISO: Para evitar descarga eletrostática, elimine a eletricidade estática do seu corpo usando uma pulseira antiestática ou tocando<br>periodicamente em uma superfície metálica sem pintura (por exemplo, um conector do computa
- **AVISO: Apenas técnicos credenciados podem fazer reparos no computador. Danos decorrentes de serviços não autorizados pela Dell™ não são cobertos pela garantia.**

AVISO: **Para ajudar a evitar danos à placa de sistema, remova a bateria principal (consulte <u>[Remover a bateria](file:///C:/data/systems/ins10v_1018/pb/sm/battery.htm#wp1442926)</u>) antes de trabalhar na parte<br>interna do computador.** 

## <span id="page-23-1"></span>**Remover a placa de E/S**

- 1. Siga as instruções descritas em **[Antes de começar](file:///C:/data/systems/ins10v_1018/pb/sm/before.htm#wp1435071)**.
- 2. Remova a bateria (consulte [Remover a bateria\)](file:///C:/data/systems/ins10v_1018/pb/sm/battery.htm#wp1442926).
- 3. Remova o teclado (consulte [Remover o teclado\)](file:///C:/data/systems/ins10v_1018/pb/sm/keyboard.htm#wp1201059).
- 4. Remova o conjunto do disco rígido (siga as instruções fornecidas na [etapa 4](file:///C:/data/systems/ins10v_1018/pb/sm/hdd.htm#wp1181563) à [etapa 6](file:///C:/data/systems/ins10v_1018/pb/sm/hdd.htm#wp1197497) em [Remover o disco rígido](file:///C:/data/systems/ins10v_1018/pb/sm/hdd.htm#wp1179926)).
- 5. Remova o conjunto do apoio para as mãos (consulte [Remover o conjunto do apoio para os pulsos](file:///C:/data/systems/ins10v_1018/pb/sm/palmrest.htm#wp1044787)).
- 6. Remova o módulo de memória (consulte [Remover o módulo de memória](file:///C:/data/systems/ins10v_1018/pb/sm/memory.htm#wp1180211)).
- 7. Remova a tampa central (consulte [Remover a tampa intermediária](file:///C:/data/systems/ins10v_1018/pb/sm/hingecov.htm#wp1035974)).
- 8. Remova o conjunto da tela (consulte [Remover o conjunto da tela\)](file:///C:/data/systems/ins10v_1018/pb/sm/display.htm#wp1212160).
- 9. Remova os suportes (consulte [Remover os suportes](file:///C:/data/systems/ins10v_1018/pb/sm/supportb.htm#wp1179902)).
- 10. Desconecte o cabo da placa de E/S do respectivo conector.

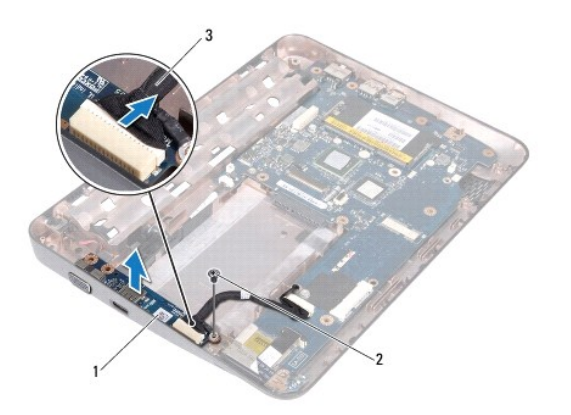

<span id="page-24-0"></span>cabo da placa de E/S

11. Remova o parafuso de aterramento que prende a placa de E/S à base do computador.

12. Levante a placa de E/S e retire os conectores da placa de E/S da base do computador.

# <span id="page-24-1"></span>**Instalar a placa de E/S**

- 1. Siga as instruções descritas em [Antes de começar](file:///C:/data/systems/ins10v_1018/pb/sm/before.htm#wp1435071).
- 2. Alinhe os conectores da placa de E/S com as aberturas da base do computador.
- 3. Conecte o cabo da placa de E/S ao respectivo conector.
- 4. Coloque o cabo de aterramento da placa de E/S sobre o orifício do parafuso e recoloque o parafuso de aterramento.
- 5. Instale os suportes (consulte [Instalar os suportes\)](file:///C:/data/systems/ins10v_1018/pb/sm/supportb.htm#wp1185813).
- 6. Instale o conjunto da tela (consulte [Instalar o conjunto da tela](file:///C:/data/systems/ins10v_1018/pb/sm/display.htm#wp1205821)).
- 7. Instale a tampa central (consulte a [Instalar a tampa intermediária](file:///C:/data/systems/ins10v_1018/pb/sm/hingecov.htm#wp1036191)).
- 8. Instale o módulo de memória (consulte [Instalar o módulo de memória](file:///C:/data/systems/ins10v_1018/pb/sm/memory.htm#wp1180290)).
- 9. Instale o conjunto do apoio para as mãos (consulte [Instalar o conjunto do apoio para os pulsos\)](file:///C:/data/systems/ins10v_1018/pb/sm/palmrest.htm#wp1063475).
- 10. Instale o conjunto do disco rígido (siga as instruções fornecidas na [etapa 5](file:///C:/data/systems/ins10v_1018/pb/sm/hdd.htm#wp1193199) à [etapa 7](file:///C:/data/systems/ins10v_1018/pb/sm/hdd.htm#wp1197509) em [Instalar o disco rígido](file:///C:/data/systems/ins10v_1018/pb/sm/hdd.htm#wp1181804)).
- 11. Instale o teclado (consulte [Instalar o teclado](file:///C:/data/systems/ins10v_1018/pb/sm/keyboard.htm#wp1179994)).
- 12. Instale a bateria (consulte [Instalar a bateria](file:///C:/data/systems/ins10v_1018/pb/sm/battery.htm#wp1443274)).

AVISO: Antes de ligar o computador, recoloque todos os parafusos e verifique se nenhum parafuso foi esquecido dentro do computador. SA não<br>observância desta instrução pode fazer com que o computador seja danificado.

## <span id="page-25-0"></span> **Teclado**

**Manual de serviço do Dell™ Inspiron™ 1018** 

- **O** [Remover o teclado](#page-25-1)
- **[Instalar o teclado](#page-26-1)**
- ADVERTENCIA: Antes de trabalhar na parte interna do computador, siga as instruções de segurança fornecidas com o mesmo. Para obter mais<br>informações sobre as práticas de segurança recomendadas, consulte a página inicial sob
- AVISO: Para evitar descarga eletrostática, elimine a eletricidade estática do seu corpo usando uma pulseira antiestática ou tocando<br>periodicamente em uma superfície metálica sem pintura (por exemplo, um conector do computa
- **AVISO: Apenas técnicos credenciados podem fazer reparos no computador. Danos decorrentes de serviços não autorizados pela Dell™ não são cobertos pela garantia.**
- AVISO: **Para ajudar a evitar danos à placa de sistema, remova a bateria principal (consulte <u>[Remover a bateria](file:///C:/data/systems/ins10v_1018/pb/sm/battery.htm#wp1442926)</u>) antes de trabalhar na parte<br>interna do computador.**

## <span id="page-25-1"></span>**Remover o teclado**

- 1. Siga as instruções descritas em **[Antes de começar](file:///C:/data/systems/ins10v_1018/pb/sm/before.htm#wp1435071)**.
- 2. Remova a bateria (consulte [Remover a bateria\)](file:///C:/data/systems/ins10v_1018/pb/sm/battery.htm#wp1442926).
- 3. Remova os três parafusos que prendem o teclado à base do computador.

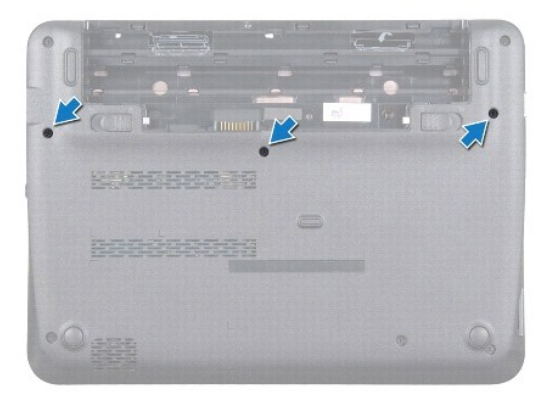

- 4. Vire o computador e abra a tela o máximo possível.
- 5. Insira uma haste plástica entre o teclado e o apoio para os pulsos e force o teclado para cima para soltá-lo das abas no apoio para os pulsos.
- 6. Levante cuidadosamente o teclado e deslize as abas do teclado para fora das aberturas do apoio para os pulsos.

**AVISO: Os revestimentos de teclas são frágeis, desprendem-se com facilidade e a sua recolocação é muito demorada. Cuidado ao remover e manusear o teclado** 

**AVISO: Seja extremamente cuidadoso ao remover e manusear o teclado. Você pode arranhar o painel da tela se não seguir estas instruções.** 

<span id="page-26-0"></span>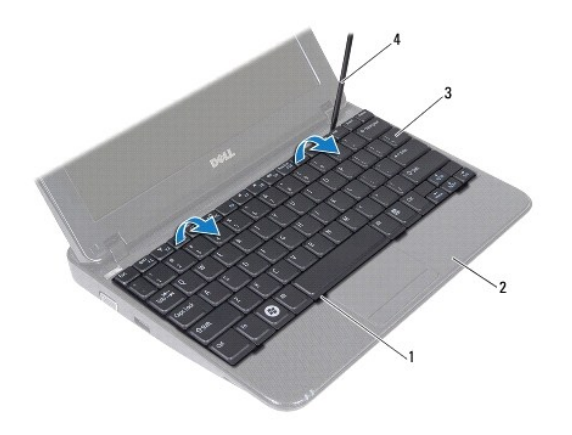

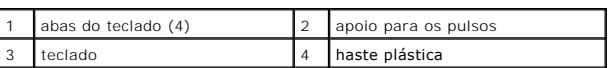

7. Vire o teclado e apoie-o sobre o descanso para os pulsos.

8. Empurre as abas do conector para cima e desconecte o cabo do teclado do conector da placa de sistema.

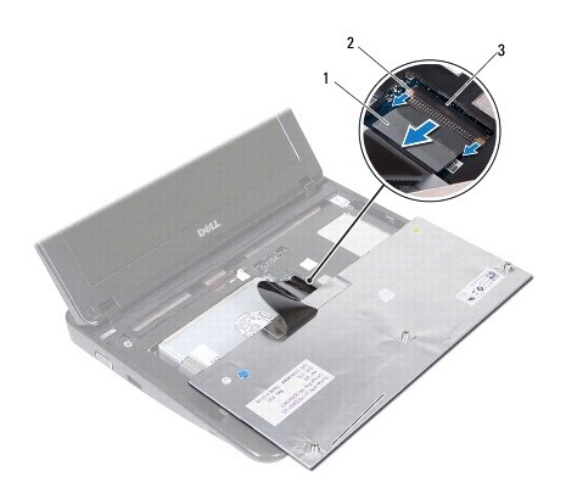

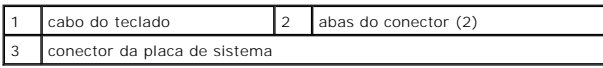

9. Retire o teclado de cima do apoio para os pulsos

## <span id="page-26-1"></span>**Instalar o teclado**

- 1. Siga as instruções descritas em [Antes de começar](file:///C:/data/systems/ins10v_1018/pb/sm/before.htm#wp1435071).
- 2. Coloque o teclado de cabeça para baixo sobre o apoio para os pulsos.
- 3. Deslize o cabo do teclado para dentro do conector da placa de sistema e pressione as abas no conector para prender o cabo do teclado.
- 4. Deslize as abas do teclado para dentro dos slots do apoio para os pulsos e abaixe o teclado na devida posição.
- 5. Pressione delicadamente em volta das bordas do teclado para prendê-lo sob as abas do apoio para os pulsos.
- 6. Vire o computador e recoloque os três parafusos que prendem o teclado à base do computador.
- 7. Instale a bateria (consulte [Instalar a bateria](file:///C:/data/systems/ins10v_1018/pb/sm/battery.htm#wp1443274)).
- AVISO: Antes de ligar o computador, recoloque todos os parafusos e verifique se nenhum parafuso foi esquecido dentro do computador. A não<br>observância desta instrução pode fazer com que o computador seja danificado.

#### <span id="page-28-0"></span> **Placa das luzes de status Manual de serviço do Dell™ Inspiron™ 1018**

- **[Remover a placa das luzes de status](#page-28-1)**
- **[Instalar a placa das luzes de status](#page-29-0)**
- ADVERTENCIA: Antes de trabalhar na parte interna do computador, siga as instruções de segurança fornecidas com o mesmo. Para obter mais<br>informações sobre as práticas de segurança recomendadas, consulte a página inicial sob
- AVISO: Para evitar descarga eletrostática, elimine a eletricidade estática do seu corpo usando uma pulseira antiestática ou tocando<br>periodicamente em uma superfície metálica sem pintura (por exemplo, um conector do computa
- **AVISO: Apenas técnicos credenciados podem fazer reparos no computador. Danos decorrentes de serviços não autorizados pela Dell™ não são cobertos pela garantia.**

AVISO: **Para ajudar a evitar danos à placa de sistema, remova a bateria principal (consulte <u>[Remover a bateria](file:///C:/data/systems/ins10v_1018/pb/sm/battery.htm#wp1442926)</u>) antes de trabalhar na parte<br>interna do computador.** 

## <span id="page-28-1"></span>**Remover a placa das luzes de status**

- 1. Siga as instruções fornecidas em **Antes de começar**.
- 2. Remova a bateria (consulte [Remover a bateria\)](file:///C:/data/systems/ins10v_1018/pb/sm/battery.htm#wp1442926).
- 3. Remova o teclado (consulte [Remover o teclado\)](file:///C:/data/systems/ins10v_1018/pb/sm/keyboard.htm#wp1201059).
- 4. Remova o conjunto do disco rígido (siga as instruções fornecidas na [etapa 4](file:///C:/data/systems/ins10v_1018/pb/sm/hdd.htm#wp1181563) à [etapa 6](file:///C:/data/systems/ins10v_1018/pb/sm/hdd.htm#wp1197497) em [Remover o disco rígido](file:///C:/data/systems/ins10v_1018/pb/sm/hdd.htm#wp1179926)).
- 5. Remova o conjunto do apoio para as mãos (consulte [Remover o conjunto do apoio para os pulsos](file:///C:/data/systems/ins10v_1018/pb/sm/palmrest.htm#wp1044787)).
- 6. Remova o módulo de memória (consulte [Remover o módulo de memória](file:///C:/data/systems/ins10v_1018/pb/sm/memory.htm#wp1180211)).
- 7. Empurre as abas do conector para cima e desconecte o cabo da placa das luzes de status do conector na placa de sistema.
- 8. Remova o parafuso que prende a placa das luzes de status à base do computador.
- 9. Remova a placa das luzes de status da base do computador.

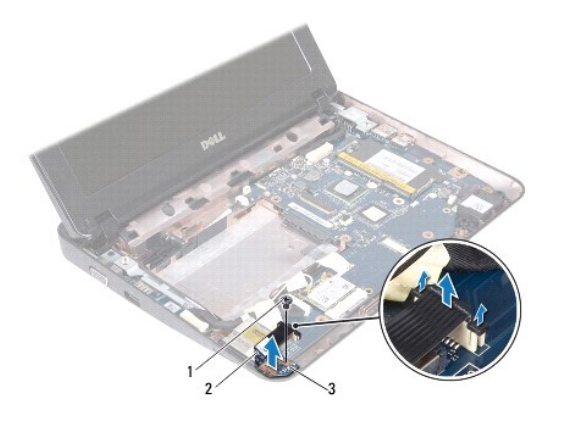

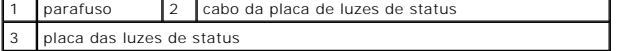

## <span id="page-29-0"></span>**Instalar a placa das luzes de status**

- 1. Siga as instruções fornecidas em [Antes de começar](file:///C:/data/systems/ins10v_1018/pb/sm/before.htm#wp1435071).
- 2. Coloque a placa das luzes de status na base do computador.
- 3. Recoloque o parafuso que prende a placa das luzes de status à base do computador.
- 4. Deslize o cabo da placa de luzes de status para dentro do conector da placa de sistema e pressione as abas no conector para prender o cabo.
- 5. Instale o módulo de memória (consulte [Instalar o módulo de memória](file:///C:/data/systems/ins10v_1018/pb/sm/memory.htm#wp1180290)).
- 6. Instale o conjunto do apoio para as mãos (consulte **Instalar o conjunto do apoio para os pulsos**).
- 7. Instale o conjunto do disco rígido (siga as instruções fornecidas na [etapa 5](file:///C:/data/systems/ins10v_1018/pb/sm/hdd.htm#wp1193199) à [etapa 7](file:///C:/data/systems/ins10v_1018/pb/sm/hdd.htm#wp1197509) em [Instalar o disco rígido](file:///C:/data/systems/ins10v_1018/pb/sm/hdd.htm#wp1181804)).
- 8. Instale o teclado (consulte [Instalar o teclado](file:///C:/data/systems/ins10v_1018/pb/sm/keyboard.htm#wp1179994)).
- 9. Instale a bateria (consulte [Instalar a bateria](file:///C:/data/systems/ins10v_1018/pb/sm/battery.htm#wp1443274)).

AVISO: Antes de ligar o computador, recoloque todos os parafusos e verifique se nenhum parafuso foi esquecido dentro do computador. A não<br>observância desta instrução pode fazer com que o computador seja danificado.

# <span id="page-30-0"></span> **Módulo de memória**

**Manual de serviço do Dell™ Inspiron™ 1018** 

- **·** [Remover o módulo de memória](#page-30-1)
- [Instalar o módulo de memória](#page-31-1)
- **A** ADVERTÊNCIA: Antes de trabalhar na parte interna do computador, siga as instruções de segurança fornecidas com o mesmo. Para obter mais **informações sobre as práticas de segurança recomendadas, consulte a página inicial sobre conformidade normativa em www.dell.com/regulatory\_compliance.**
- AVISO: Para evitar descarga eletrostática, elimine a eletricidade estática do seu corpo usando uma pulseira antiestática ou tocando<br>periodicamente em uma superfície metálica sem pintura (por exemplo, um conector do computa
- **AVISO: Apenas técnicos credenciados podem fazer reparos no computador. Danos decorrentes de serviços não autorizados pela Dell™ não são cobertos pela garantia.**

AVISO: **Para ajudar a evitar danos à placa de sistema, remova a bateria principal (consulte <u>[Remover a bateria](file:///C:/data/systems/ins10v_1018/pb/sm/battery.htm#wp1442926)</u>) antes de trabalhar na parte<br>interna do computador.** 

Você pode aumentar a memória do computador instalando módulos de memória na placa de sistema. Consulte "Especificações" no *Guia de Configuração* que é<br>fornecido com o computador ou em **support.dell.com/manuals** para obter

**A NOTA:** Os módulos de memória adquiridos da Dell são cobertos pela garantia do computador.

O seu computador tem um único conector SODIMM acessível pelo usuário.

# <span id="page-30-1"></span>**Remover o módulo de memória**

- 1. Siga as instruções descritas em [Antes de começar](file:///C:/data/systems/ins10v_1018/pb/sm/before.htm#wp1435071).
- 2. Remova a bateria (consulte [Remover a bateria\)](file:///C:/data/systems/ins10v_1018/pb/sm/battery.htm#wp1442926).
- 3. Remova o teclado (consulte [Remover o teclado\)](file:///C:/data/systems/ins10v_1018/pb/sm/keyboard.htm#wp1201059).
- 4. Remova o conjunto do disco rígido (siga as instruções fornecidas na [etapa 4](file:///C:/data/systems/ins10v_1018/pb/sm/hdd.htm#wp1181563) à [etapa 6](file:///C:/data/systems/ins10v_1018/pb/sm/hdd.htm#wp1197497) em [Remover o disco rígido](file:///C:/data/systems/ins10v_1018/pb/sm/hdd.htm#wp1179926)).
- 5. Remova o conjunto do apoio para as mãos (consulte [Remover o conjunto do apoio para os pulsos](file:///C:/data/systems/ins10v_1018/pb/sm/palmrest.htm#wp1044787)).

**AVISO: Para evitar danos ao conector do módulo de memória, não use nenhuma ferramenta para afastar os clipes de fixação do módulo.** 

6. Use as pontas dos dedos para afastar cuidadosamente os clipes de fixação em cada extremidade do conector do módulo de memória até que o módulo se solte.

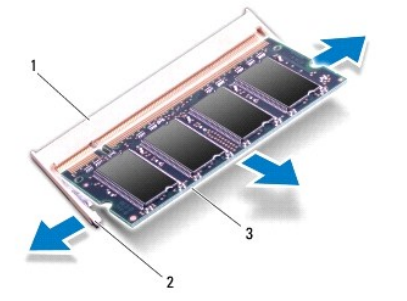

<span id="page-31-0"></span>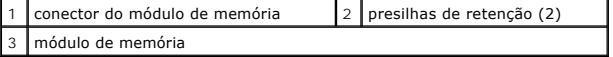

7. Remova o módulo de memória do conector do módulo.

# <span id="page-31-1"></span>**Instalar o módulo de memória**

- 1. Siga as instruções descritas em [Antes de começar](file:///C:/data/systems/ins10v_1018/pb/sm/before.htm#wp1435071).
- 2. Alinhe o entalhe do módulo de memória com a aba do conector do módulo de memória.
- 3. Deslize e insira firmemente o módulo no slot em um ângulo de 45 graus e pressione-o até ouvir o clique de encaixe. Se não ouvir o clique, remova o módulo e reinstale-o.

**A NOTA:** Se o módulo de memória não for instalado corretamente, o computador pode não inicializar.

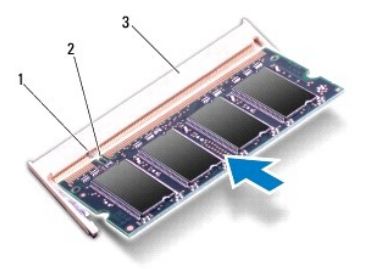

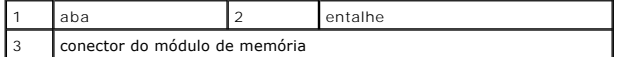

- 4. Instale o conjunto do apoio para as mãos (consulte [Instalar o conjunto do apoio para os pulsos\)](file:///C:/data/systems/ins10v_1018/pb/sm/palmrest.htm#wp1063475).
- 5. Instale o conjunto do disco rígido (siga as instruções fornecidas na [etapa 5](file:///C:/data/systems/ins10v_1018/pb/sm/hdd.htm#wp1193199) à [etapa 7](file:///C:/data/systems/ins10v_1018/pb/sm/hdd.htm#wp1197509) em [Instalar o disco rígido](file:///C:/data/systems/ins10v_1018/pb/sm/hdd.htm#wp1181804)).
- 6. Instale o teclado (consulte [Instalar o teclado](file:///C:/data/systems/ins10v_1018/pb/sm/keyboard.htm#wp1179994)).
- 7. Instale a bateria (consulte **Instalar a bateria**).
- 8. Conecte o adaptador CA ao computador e a uma tomada elétrica.
- 9. Ligue o computador.

Durante a inicialização, o computador detecta a memória adicional e atualiza automaticamente as informações de configuração do sistema.

Para confirmar a quantidade de memória instalada no computador:

Clique em **Iniciar** ® **Painel de controle**® **Sistema e segurança**® **Sistema**.

AVISO: Antes de ligar o computador, recoloque todos os parafusos e verifique se **nenhum parafuso foi esquecido dentro do computador. A não**<br>observância desta instrução pode fazer com que o computador seja danificado.

#### <span id="page-32-0"></span> **Miniplaca de rede sem fio Manual de serviço do Dell™ Inspiron™ 1018**

- **O** [Remover a miniplaca](#page-32-1)
- **O** [Instalar a miniplaca](#page-33-1)

ADVERTENCIA: Antes de trabalhar na parte interna do computador, siga as instruções de segurança fornecidas com o mesmo. Para obter mais<br>informações sobre as práticas de segurança recomendadas, consulte a página inicial sob

- AVISO: Para evitar descarga eletrostática, elimine a eletricidade estática do seu corpo usando uma pulseira antiestática ou tocando<br>periodicamente em uma superfície metálica sem pintura (por exemplo, um conector do computa
- **AVISO: Apenas técnicos credenciados podem fazer reparos no computador. Danos decorrentes de serviços não autorizados pela Dell™ não são cobertos pela garantia.**

AVISO: **Para ajudar a evitar danos à placa de sistema, remova a bateria principal (consulte <u>[Remover a bateria](file:///C:/data/systems/ins10v_1018/pb/sm/battery.htm#wp1442926)</u>) antes de trabalhar na parte<br>interna do computador.** 

**A NOTA:** A Dell não garante a compatibilidade com miniplacas de terceiros nem dá suporte a essas miniplacas.

Se você comprou uma miniplaca de rede sem fio juntamente com o computador, ela já virá instalada.

Seu computador tem um slot para miniplaca de meia altura que fornece suporta para WLAN.

**A** NOTA: Dependendo da configuração do computador quando ele foi adquirido, o slot pode ter ou não a miniplaca instalada.

## <span id="page-32-1"></span>**Remover a miniplaca**

- 1. Siga as instruções descritas em [Antes de começar](file:///C:/data/systems/ins10v_1018/pb/sm/before.htm#wp1435071).
- 2. Remova a bateria (consulte [Remover a bateria\)](file:///C:/data/systems/ins10v_1018/pb/sm/battery.htm#wp1442926).
- 3. Remova o teclado (consulte [Remover o teclado\)](file:///C:/data/systems/ins10v_1018/pb/sm/keyboard.htm#wp1201059).
- 4. Remova o conjunto do disco rígido (siga as instruções fornecidas na [etapa 4](file:///C:/data/systems/ins10v_1018/pb/sm/hdd.htm#wp1181563) à [etapa 6](file:///C:/data/systems/ins10v_1018/pb/sm/hdd.htm#wp1197497) em [Remover o disco rígido](file:///C:/data/systems/ins10v_1018/pb/sm/hdd.htm#wp1179926)).
- 5. Remova o conjunto do apoio para os pulsos (consulte [Remover o conjunto do apoio para os pulsos](file:///C:/data/systems/ins10v_1018/pb/sm/palmrest.htm#wp1044787)).
- 6. Desconecte os cabos da antena da miniplaca.

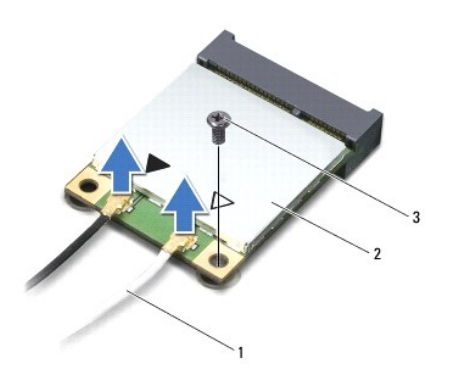

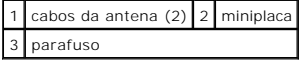

7. Remova o parafuso que prende a miniplaca à placa de sistema.

8. Levante a miniplaca para removê-la do conector na placa de sistema.

<span id="page-33-0"></span>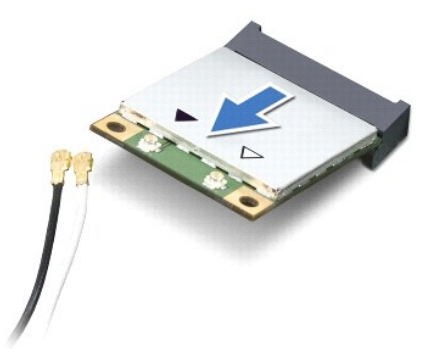

AVISO: Quando a miniplaca não estiver no computador, guarde-a na embalagem protetora antiestática. Para obter mais informações, consulte<br>"Proteger-se contra descargas eletrostáticas" nas informações de segurança fornecidas

# <span id="page-33-1"></span>**Instalar a miniplaca**

- 1. Siga as instruções descritas em [Antes de começar](file:///C:/data/systems/ins10v_1018/pb/sm/before.htm#wp1435071).
- 2. Remova a nova miniplaca da sua embalagem.

**AVISO: Exerça pressão uniforme para encaixar a placa. Se forçar demais, você pode danificar o conector.** 

**AVISO: Os conectores têm formatos especiais para garantir a inserção correta. Se você sentir alguma resistência, verifique os conectores na placa e na placa de sistema e realinhe a placa.** 

- 3. Insira a miniplaca em um ângulo de 45 graus no conector da placa de sistema.
- 4. Pressione a outra extremidade da miniplaca no slot da placa de sistema e recoloque o parafuso que prende a miniplaca à placa de sistema.
- 5. Conecte os cabos apropriados da antena à miniplaca que você está instalando. A tabela a seguir mostra o esquema de cores do cabo de antena para a miniplaca suportada pelo computador.

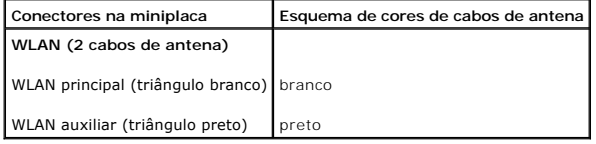

6. Instale o conjunto de apoio para os pulsos (consulte *[Instalar o conjunto do apoio para os pulsos](file:///C:/data/systems/ins10v_1018/pb/sm/palmrest.htm#wp1063475)*).

7. Instale o conjunto do disco rígido (siga as instruções fornecidas na [etapa 5](file:///C:/data/systems/ins10v_1018/pb/sm/hdd.htm#wp1193199) à [etapa 7](file:///C:/data/systems/ins10v_1018/pb/sm/hdd.htm#wp1197509) em [Instalar o disco rígido](file:///C:/data/systems/ins10v_1018/pb/sm/hdd.htm#wp1181804)).

- 8. Instale o teclado (consulte [Instalar o teclado](file:///C:/data/systems/ins10v_1018/pb/sm/keyboard.htm#wp1179994)).
- 9. Instale a bateria (consulte [Instalar a bateria](file:///C:/data/systems/ins10v_1018/pb/sm/battery.htm#wp1443274)).
- AVISO: Antes de ligar o computador, recoloque todos os parafusos e verifique se nenhum parafuso foi esquecido dentro do computador. A não<br>observância desta instrução pode fazer com que o computador seja danificado.

10. Instale os drivers e utilitários para o seu computador, conforme a necessidade.

**A** NOTA: Se você estiver instalando uma placa de comunicação de um fornecedor diferente da Dell, será preciso instalar os drivers e utilitários adequados.

### <span id="page-35-0"></span> **Conjunto do apoio para os pulsos Manual de serviço do Dell™ Inspiron™ 1018**

- **•** [Remover o conjunto do apoio para os pulsos](#page-35-1)
- **Instalar o conjunto do apoio para os pulso**
- ADVERTENCIA: Antes de trabalhar na parte interna do computador, siga as instruções de segurança fornecidas com o mesmo. Para obter mais<br>informações sobre as práticas de segurança recomendadas, consulte a página inicial sob
- AVISO: Para evitar descarga eletrostática, elimine a eletricidade estática do seu corpo usando uma pulseira antiestática ou tocando<br>periodicamente em uma superfície metálica sem pintura (por exemplo, um conector do computa
- **AVISO: Apenas técnicos credenciados podem fazer reparos no computador. Danos decorrentes de serviços não autorizados pela Dell™ não são cobertos pela garantia.**
- AVISO: **Para ajudar a evitar danos à placa de sistema, remova a bateria principal (consulte <u>[Remover a bateria](file:///C:/data/systems/ins10v_1018/pb/sm/battery.htm#wp1442926)</u>) antes de trabalhar na parte<br>interna do computador.**

## <span id="page-35-1"></span>**Remover o conjunto do apoio para os pulsos**

- 1. Siga as instruções descritas em **[Antes de começar](file:///C:/data/systems/ins10v_1018/pb/sm/before.htm#wp1435071)**.
- 2. Remova a bateria (consulte [Remover a bateria\)](file:///C:/data/systems/ins10v_1018/pb/sm/battery.htm#wp1442926).
- 3. Remova os três parafusos que prendem o conjunto de apoio para os pulsos à base do computador.

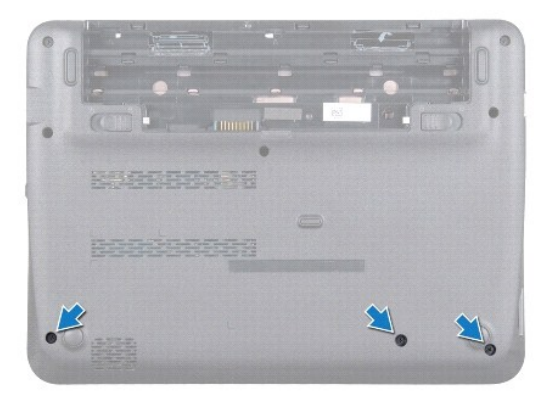

- 4. Remova o teclado (consulte [Remover o teclado\)](file:///C:/data/systems/ins10v_1018/pb/sm/keyboard.htm#wp1201059).
- 5. Remova o conjunto do disco rígido (siga as instruções fornecidas na [etapa 4](file:///C:/data/systems/ins10v_1018/pb/sm/hdd.htm#wp1181563) à [etapa 6](file:///C:/data/systems/ins10v_1018/pb/sm/hdd.htm#wp1197497) em [Remover o disco rígido](file:///C:/data/systems/ins10v_1018/pb/sm/hdd.htm#wp1179926)).
- 6. Desconecte o cabo do botão liga/desliga do conector na placa de sistema.

AVISO: Puxe o cabo pela aba para evitar danos aos conectores quando for desconectar algum cabo.

- 7. Levante a trava do conector e puxe a aba correspondente para desconectar o cabo do touch pad do conector na placa de sistema.
- 8. Remova os três parafusos que prendem o conjunto de apoio para os pulsos à base do computador.

<span id="page-36-0"></span>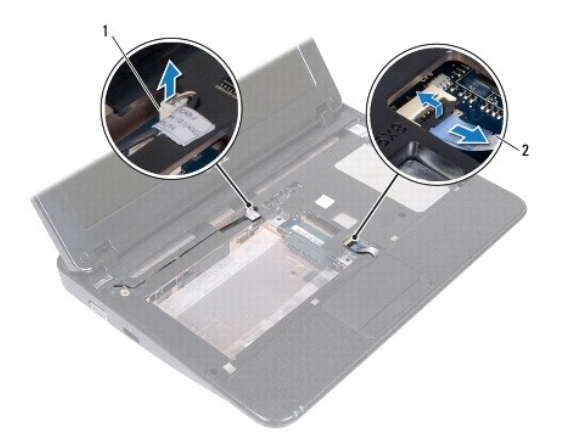

 $\sqrt{1}$  conector do cabo da placa do botão liga/desliga  $\sqrt{2}$  cabo do touch pad

### **AVISO: Para evitar danos ao conjunto de apoio para os pulsos, separe-o cuidadosamente da base do computador.**

- 9. Usando as pontas dos dedos, solte cuidadosamente o conjunto do apoio para os pulsos da base do computador.
- 10. Retire o conjunto do apoio para os pulsos da base do computador.

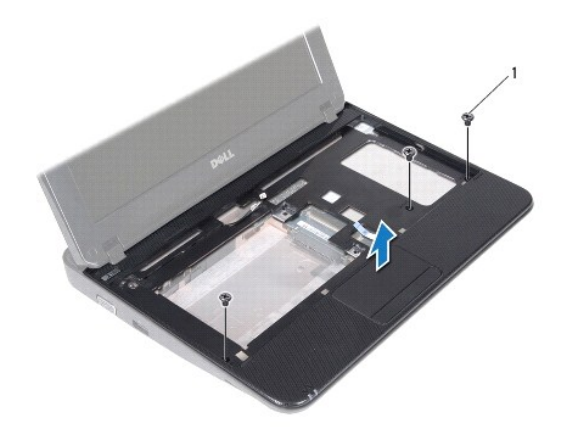

1 parafusos (3)

# <span id="page-36-1"></span>**Instalar o conjunto do apoio para os pulsos**

- 1. Siga as instruções descritas em [Antes de começar](file:///C:/data/systems/ins10v_1018/pb/sm/before.htm#wp1435071).
- 2. Alinhe o conjunto do apoio para os pulsos à base do computador e encaixe- o cuidadosamente no lugar.
- 3. Deslize o cabo do touch pad no conector da placa de sistema e pressione a trava do conector para prender o cabo.
- 4. Conecte o cabo do botão liga/desliga ao conector da placa de sistema.
- 5. Recoloque os três parafusos que prendem o conjunto de apoio para os pulsos à base do computador.
- 6. Instale o conjunto do disco rígido (siga as instruções fornecidas na [etapa 5](file:///C:/data/systems/ins10v_1018/pb/sm/hdd.htm#wp1193199) à [etapa 7](file:///C:/data/systems/ins10v_1018/pb/sm/hdd.htm#wp1197509) em [Instalar o disco rígido](file:///C:/data/systems/ins10v_1018/pb/sm/hdd.htm#wp1181804)).
- 7. Instale o teclado (consulte **Instalar o teclado)**.
- 8. Recoloque os três parafusos que prendem o conjunto de apoio para os pulsos à base do computador.
- 9. Instale a bateria (consulte **Instalar a bateria**).

AVISO: Antes de ligar o computador, recoloque todos os parafusos e verifique se nenhum parafuso foi esquecido dentro do computador. A não<br>observância desta instrução pode fazer com que o computador seja danificado.

### <span id="page-38-0"></span> **Placa do botão liga/desliga Manual de serviço do Dell™ Inspiron™ 1018**

- 
- **[Remover a placa do botão liga/desliga](#page-38-1)**
- [Instalar a placa do botão liga/desliga](#page-38-2)
- **A** ADVERTÊNCIA: Antes de trabalhar na parte interna do computador, siga as instruções de segurança fornecidas com o mesmo. Para obter mais **informações sobre as práticas de segurança recomendadas, consulte a página inicial sobre conformidade normativa em www.dell.com/regulatory\_compliance.**
- AVISO: Para evitar descarga eletrostática, elimine a eletricidade estática do seu corpo usando uma pulseira antiestática ou tocando<br>periodicamente em uma superfície metálica sem pintura (por exemplo, um conector do computa
- **AVISO: Apenas técnicos credenciados podem fazer reparos no computador. Danos decorrentes de serviços não autorizados pela Dell™ não são cobertos pela garantia.**
- AVISO: **Para ajudar a evitar danos à placa de sistema, remova a bateria principal (consulte <u>[Remover a bateria](file:///C:/data/systems/ins10v_1018/pb/sm/battery.htm#wp1442926)</u>) antes de trabalhar na parte<br>interna do computador.**

## <span id="page-38-1"></span>**Remover a placa do botão liga/desliga**

- 1. Siga as instruções fornecidas em **Antes de começar**.
- 2. Remova a bateria (consulte [Remover a bateria\)](file:///C:/data/systems/ins10v_1018/pb/sm/battery.htm#wp1442926).
- 3. Remova o teclado (consulte [Remover o teclado\)](file:///C:/data/systems/ins10v_1018/pb/sm/keyboard.htm#wp1201059).
- 4. Remova o conjunto do apoio para as mãos (consulte [Remover o conjunto do apoio para os pulsos](file:///C:/data/systems/ins10v_1018/pb/sm/palmrest.htm#wp1044787)).
- 5. Vire o apoio para os pulsos de cabeça para baixo.
- 6. Observe o roteamento do cabo da placa do botão liga/desliga e remova o cabo da guia de roteamento no conjunto de apoio para os pulsos.
- 7. Remova o parafuso que prende a placa do botão liga/desliga ao suporte do apoio para os pulsos.
- 8. Levante a placa do botão liga/desliga e retire-a do conjunto de apoio para os pulsos.

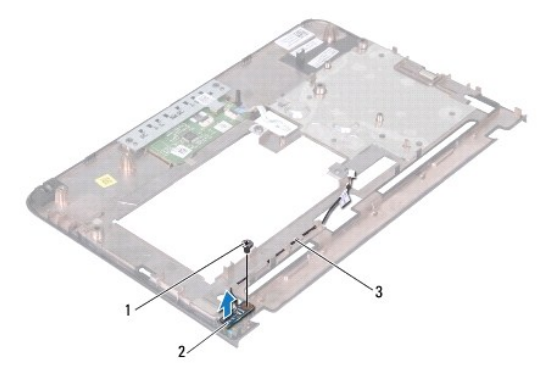

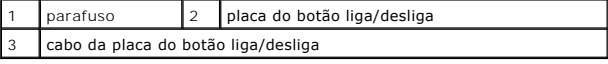

## <span id="page-38-2"></span>**Instalar a placa do botão liga/desliga**

- 1. Siga as instruções fornecidas em **Antes de começar**.
- 2. Coloque a placa do botão liga/desliga no conjunto de apoio para os pulsos e recoloque o parafuso que prende a placa ao conjunto.
- 3. Passe o cabo da placa do botão liga/desliga pela guia de roteamento do apoio para os pulsos.
- 4. Instale o conjunto do apoio para as mãos (consulte *Instalar o conjunto do apoio para os pulsos*).
- 5. Instale o teclado (consulte [Instalar o teclado](file:///C:/data/systems/ins10v_1018/pb/sm/keyboard.htm#wp1179994)).
- 6. Instale a bateria (consulte **Instalar a bateria**).
- AVISO: Antes de ligar o computador, recoloque todos os parafusos e verifique se nenhum parafuso foi esquecido dentro do computador. A não<br>observância desta instrução pode fazer com que o computador seja danificado.

### <span id="page-40-0"></span> **Alto-falante**

**Manual de serviço do Dell™ Inspiron™ 1018** 

- **O** [Remover o alto-falante](#page-40-1)
- **O** [Instalar o alto-falante](#page-41-0)
- ADVERTENCIA: Antes de trabalhar na parte interna do computador, siga as instruções de segurança fornecidas com o mesmo. Para obter mais<br>informações sobre as práticas de segurança recomendadas, consulte a página inicial sob
- AVISO: Para evitar descarga eletrostática, elimine a eletricidade estática do seu corpo usando uma pulseira antiestática ou tocando<br>periodicamente em uma superfície metálica sem pintura (por exemplo, um conector do computa
- **AVISO: Apenas técnicos credenciados podem fazer reparos no computador. Danos decorrentes de serviços não autorizados pela Dell™ não são cobertos pela garantia.**

AVISO: **Para ajudar a evitar danos à placa de sistema, remova a bateria principal (consulte <u>[Remover a bateria](file:///C:/data/systems/ins10v_1018/pb/sm/battery.htm#wp1442926)</u>) antes de trabalhar na parte<br>interna do computador.** 

## <span id="page-40-1"></span>**Remover o alto-falante**

- 1. Siga as instruções descritas em [Antes de começar](file:///C:/data/systems/ins10v_1018/pb/sm/before.htm#wp1435071).
- 2. Remova a bateria (consulte [Remover a bateria\)](file:///C:/data/systems/ins10v_1018/pb/sm/battery.htm#wp1442926).
- 3. Remova o teclado (consulte [Remover o teclado\)](file:///C:/data/systems/ins10v_1018/pb/sm/keyboard.htm#wp1201059).
- 4. Remova o conjunto do disco rígido (siga as instruções fornecidas na [etapa 4](file:///C:/data/systems/ins10v_1018/pb/sm/hdd.htm#wp1181563) à [etapa 6](file:///C:/data/systems/ins10v_1018/pb/sm/hdd.htm#wp1197497) em [Remover o disco rígido](file:///C:/data/systems/ins10v_1018/pb/sm/hdd.htm#wp1179926)).
- 5. Remova o conjunto do apoio para as mãos (consulte [Remover o conjunto do apoio para os pulsos](file:///C:/data/systems/ins10v_1018/pb/sm/palmrest.htm#wp1044787)).
- 6. Remova o módulo de memória (consulte [Remover o módulo de memória](file:///C:/data/systems/ins10v_1018/pb/sm/memory.htm#wp1180211)).
- 7. Desconecte o cabo do alto-falante do conector da placa de sistema.
- 8. Remova os dois parafusos que prendem o alto-falante à base do computador.
- 9. Remova o alto-falante e o cabo da base do computador.

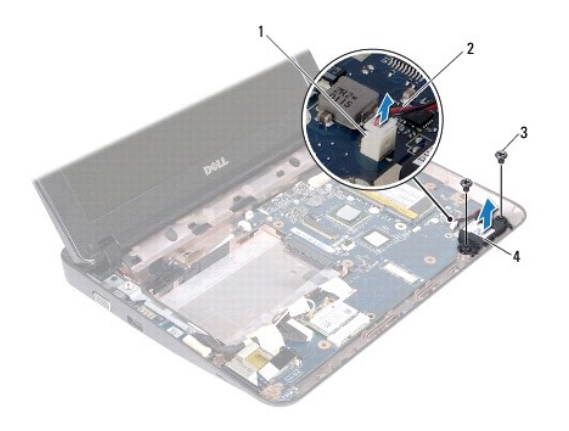

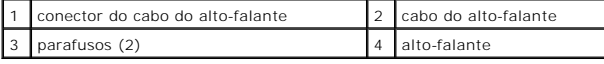

## <span id="page-41-1"></span><span id="page-41-0"></span>**Instalar o alto-falante**

- 1. Siga as instruções descritas em [Antes de começar](file:///C:/data/systems/ins10v_1018/pb/sm/before.htm#wp1435071).
- 2. Coloque o alto-falante na base do computador e conecte o cabo do alto- falante ao respectivo conector na placa de sistema.
- 3. Recoloque os dois parafusos que prendem o alto-falante à base do computador.
- 4. Instale o módulo de memória (consulte [Instalar o módulo de memória](file:///C:/data/systems/ins10v_1018/pb/sm/memory.htm#wp1180290)).
- 5. Instale o conjunto do apoio para as mãos (consulte *Instalar o conjunto do apoio para os pulsos*).
- 6. Instale o conjunto do disco rígido (siga as instruções fornecidas na [etapa 5](file:///C:/data/systems/ins10v_1018/pb/sm/hdd.htm#wp1193199) à [etapa 7](file:///C:/data/systems/ins10v_1018/pb/sm/hdd.htm#wp1197509) em [Instalar o disco rígido](file:///C:/data/systems/ins10v_1018/pb/sm/hdd.htm#wp1181804)).
- 7. Instale o teclado (consulte **Instalar o teclado**).
- 8. Instale a bateria (consulte [Instalar a bateria](file:///C:/data/systems/ins10v_1018/pb/sm/battery.htm#wp1443274)).

AVISO: Antes de ligar o computador, recoloque todos os parafusos e verifique se nenhum parafuso foi esquecido dentro do computador. A não<br>observância desta instrução pode fazer com que o computador seja danificado.

### <span id="page-42-0"></span> **Suportes**

**Manual de serviço do Dell™ Inspiron™ 1018** 

- **O** [Remover os suportes](#page-42-1)
- **[Recolocar os suportes](#page-43-1)**
- ADVERTENCIA: Antes de trabalhar na parte interna do computador, siga as instruções de segurança fornecidas com o mesmo. Para obter mais<br>informações sobre as práticas de segurança recomendadas, consulte a página inicial sob
- AVISO: Para evitar descarga eletrostática, elimine a eletricidade estática do seu corpo usando uma pulseira antiestática ou tocando<br>periodicamente em uma superfície metálica sem pintura (por exemplo, um conector do computa
- **AVISO: Apenas técnicos credenciados podem fazer reparos no computador. Danos decorrentes de serviços não autorizados pela Dell™ não são cobertos pela garantia.**

AVISO: **Para ajudar a evitar danos à placa de sistema, remova a bateria principal (consulte <u>[Remover a bateria](file:///C:/data/systems/ins10v_1018/pb/sm/battery.htm#wp1442926)</u>) antes de trabalhar na parte<br>interna do computador.** 

## <span id="page-42-1"></span>**Remover os suportes**

- 1. Siga as instruções fornecidas em **Antes de começar**.
- 2. Remova a bateria (consulte [Remover a bateria\)](file:///C:/data/systems/ins10v_1018/pb/sm/battery.htm#wp1442926).
- 3. Remova o teclado (consulte [Remover o teclado\)](file:///C:/data/systems/ins10v_1018/pb/sm/keyboard.htm#wp1201059).
- 4. Remova o conjunto do disco rígido (siga as instruções fornecidas na [etapa 4](file:///C:/data/systems/ins10v_1018/pb/sm/hdd.htm#wp1181563) à [etapa 6](file:///C:/data/systems/ins10v_1018/pb/sm/hdd.htm#wp1197497) em [Remover o disco rígido](file:///C:/data/systems/ins10v_1018/pb/sm/hdd.htm#wp1179926)).
- 5. Remova o conjunto do apoio para os pulsos (consulte [Remover o conjunto do apoio para os pulsos](file:///C:/data/systems/ins10v_1018/pb/sm/palmrest.htm#wp1044787)).
- 6. Remova o módulo de memória (consulte [Remover o módulo de memória](file:///C:/data/systems/ins10v_1018/pb/sm/memory.htm#wp1180211)).
- 7. Remova a tampa intermediária (consulte [Remover a tampa intermediária](file:///C:/data/systems/ins10v_1018/pb/sm/hingecov.htm#wp1035974)).
- 8. Remova o conjunto da tela (consulte [Remover o conjunto da tela\)](file:///C:/data/systems/ins10v_1018/pb/sm/display.htm#wp1212160).
- 9. Levante os suportes direito e esquerdo da base do computador.

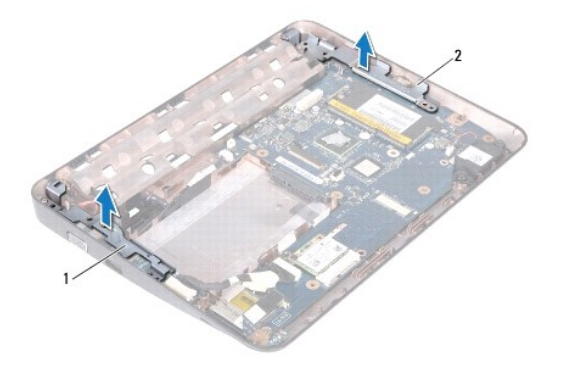

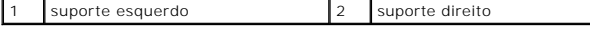

### <span id="page-43-1"></span><span id="page-43-0"></span>**Recolocar os suportes**

- 1. Siga as instruções fornecidas em [Antes de começar](file:///C:/data/systems/ins10v_1018/pb/sm/before.htm#wp1435071).
- 2. Usando a haste de alinhamento, coloque os suportes esquerdo e direito na base do computador.
- 3. Instale o conjunto da tela (consulte [Instalar o conjunto da tela](file:///C:/data/systems/ins10v_1018/pb/sm/display.htm#wp1205821)).
- 4. Instale a tampa intermediária (consulte a [Recolocar a tampa intermediária](file:///C:/data/systems/ins10v_1018/pb/sm/hingecov.htm#wp1036191)).
- 5. Instale o módulo de memória (consulte [Instalar o módulo de memória](file:///C:/data/systems/ins10v_1018/pb/sm/memory.htm#wp1180290)).
- 6. Instale o conjunto do apoio para os pulsos (consulte [Instalar o conjunto do apoio para os pulsos](file:///C:/data/systems/ins10v_1018/pb/sm/palmrest.htm#wp1063475)).
- 7. Instale o conjunto do disco rígido (siga as instruções fornecidas na [etapa 5](file:///C:/data/systems/ins10v_1018/pb/sm/hdd.htm#wp1193199) à [etapa 7](file:///C:/data/systems/ins10v_1018/pb/sm/hdd.htm#wp1197509) em [Instalar o disco rígido](file:///C:/data/systems/ins10v_1018/pb/sm/hdd.htm#wp1181804)).
- 8. Instale o teclado (consulte [Instalar o teclado](file:///C:/data/systems/ins10v_1018/pb/sm/keyboard.htm#wp1179994)).
- 9. Instale a bateria (consulte **Instalar a bateria**).
- AVISO: Antes de ligar o computador, recoloque todos os parafusos e verifique se nenhum parafuso foi esquecido dentro do computador. A não<br>observância desta instrução pode fazer com que o computador seja danificado.

#### <span id="page-44-0"></span> **Placa de sistema Manual de serviço do Dell™ Inspiron™ 1018**

- [Remover a placa de sistema](#page-44-1)
- [Instalar a placa de sistema](#page-45-1)
- [Digitar o número da etiqueta de serviço no BIOS](#page-46-0)
- ADVERTENCIA: Antes de trabalhar na parte interna do computador, siga as instruções de segurança fornecidas com o mesmo. Para obter mais<br>informações sobre as práticas de segurança recomendadas, consulte a página inicial sob **www.dell.com/regulatory\_compliance.**
- AVISO: Para evitar descarga eletrostática, elimine a eletricidade estática do seu corpo usando uma pulseira antiestática ou tocando<br>periodicamente em uma superfície metálica sem pintura (por exemplo, um conector do computa
- **AVISO: Apenas técnicos credenciados podem fazer reparos no computador. Danos decorrentes de serviços não autorizados pela Dell™ não são cobertos pela garantia.**
- AVISO: **Para ajudar a evitar danos à placa de sistema, remova a bateria principal (consulte <u>[Remover a bateria](file:///C:/data/systems/ins10v_1018/pb/sm/battery.htm#wp1442926)</u>) antes de trabalhar na parte<br>interna do computador.**
- **AVISO: Segure os componentes e as placas pelas bordas e evite tocar nos pinos e contatos.**

## <span id="page-44-1"></span>**Remover a placa de sistema**

- 1. Siga as instruções descritas em [Antes de começar](file:///C:/data/systems/ins10v_1018/pb/sm/before.htm#wp1435071).
- 2. Remova as placas instaladas ou as plaquetas de proteção do slot do leitor de cartão de mídia.
- 3. Remova a bateria (consulte [Remover a bateria\)](file:///C:/data/systems/ins10v_1018/pb/sm/battery.htm#wp1442926).
- 4. Remova o teclado (consulte [Remover o teclado\)](file:///C:/data/systems/ins10v_1018/pb/sm/keyboard.htm#wp1201059).
- 5. Remova o conjunto do disco rígido (siga as instruções fornecidas na [etapa 4](file:///C:/data/systems/ins10v_1018/pb/sm/hdd.htm#wp1181563) à [etapa 6](file:///C:/data/systems/ins10v_1018/pb/sm/hdd.htm#wp1197497) em [Remover o disco rígido](file:///C:/data/systems/ins10v_1018/pb/sm/hdd.htm#wp1179926)).
- 6. Remova o conjunto do apoio para os pulsos (consulte [Remover o conjunto do apoio para os pulsos](file:///C:/data/systems/ins10v_1018/pb/sm/palmrest.htm#wp1044787)).
- 7. Remova o módulo de memória (consulte [Remover o módulo de memória](file:///C:/data/systems/ins10v_1018/pb/sm/memory.htm#wp1180211))
- 8. Remova a miniplaca (consulte [Remover a miniplaca\)](file:///C:/data/systems/ins10v_1018/pb/sm/minicard.htm#wp1189423).
- 9. Remova a tampa intermediária (consulte [Remover a tampa intermediária](file:///C:/data/systems/ins10v_1018/pb/sm/hingecov.htm#wp1035974)).
- 10. Remova o conjunto da tela (consulte [Remover o conjunto da tela\)](file:///C:/data/systems/ins10v_1018/pb/sm/display.htm#wp1212160).
- 11. Remova os suportes (consulte [Remover os suportes](file:///C:/data/systems/ins10v_1018/pb/sm/supportb.htm#wp1179902)).
- 12. Desconecte o cabo do adaptador CA, o cabo da placa de luzes de status e o cabo da placa de E/S de seus respectivos conectores na placa de sistema.
- 13. Remova o parafuso de aterramento que prende o cabo da placa de E/S à placa de sistema.

<span id="page-45-0"></span>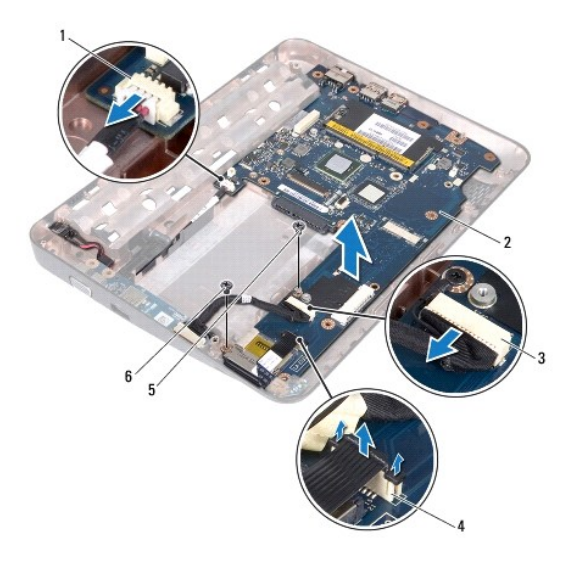

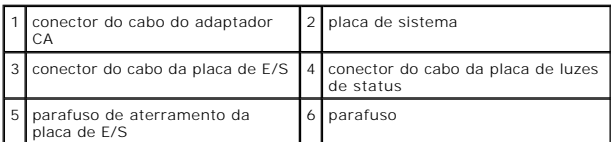

- 14. Remova o alto-falante (consulte [Remover o alto-falante](file:///C:/data/systems/ins10v_1018/pb/sm/speaker.htm#wp1030873)).
- 15. Remova o parafuso que prende a placa de sistema à base do computador.
- 16. Solte cuidadosamente a placa de sistema de seus conectores na base do computador, e levante e remova a placa de sistema.

# <span id="page-45-1"></span>**Instalar a placa de sistema**

- 1. Siga as instruções descritas em [Antes de começar](file:///C:/data/systems/ins10v_1018/pb/sm/before.htm#wp1435071).
- 2. Alinhe os conectores da placa de sistema com as aberturas da base do computador e posicione a placa de sistema na base do computador.
- 3. Recoloque o parafuso que prende a placa de sistema à base do computador.
- 4. Instale o alto-falante (consulte [Instalar o alto-falante\)](file:///C:/data/systems/ins10v_1018/pb/sm/speaker.htm#wp1040761).
- 5. Conecte o cabo do adaptador CA, o cabo da placa de luzes de status e o cabo da placa de E/S a seus respectivos conectores na placa de sistema.
- 6. Recoloque o parafuso de aterramento que prende o cabo da placa de E/S à placa de sistema.
- 7. Instale os suportes (consulte [Instalar os suportes\)](file:///C:/data/systems/ins10v_1018/pb/sm/supportb.htm#wp1185813).
- 8. Instale o conjunto da tela (consulte **[Instalar o conjunto da tela](file:///C:/data/systems/ins10v_1018/pb/sm/display.htm#wp1205821)**).
- 9. Instale a tampa intermediária (consulte a [Recolocar a tampa intermediária](file:///C:/data/systems/ins10v_1018/pb/sm/hingecov.htm#wp1036191)).
- 10. Instale a miniplaca (consulte [Instalar a miniplaca](file:///C:/data/systems/ins10v_1018/pb/sm/minicard.htm#wp1181828)).
- 11. Instale o módulo de memória (consulte [Instalar o módulo de memória](file:///C:/data/systems/ins10v_1018/pb/sm/memory.htm#wp1180290)).
- 12. Instale o conjunto do apoio para os pulsos (consulte [Instalar o conjunto do apoio para os pulsos](file:///C:/data/systems/ins10v_1018/pb/sm/palmrest.htm#wp1063475)).
- <span id="page-46-1"></span>13. Instale o conjunto do disco rígido (siga as instruções fornecidas na [etapa 5](file:///C:/data/systems/ins10v_1018/pb/sm/hdd.htm#wp1193199) à [etapa 7](file:///C:/data/systems/ins10v_1018/pb/sm/hdd.htm#wp1197509) em [Instalar o disco rígido](file:///C:/data/systems/ins10v_1018/pb/sm/hdd.htm#wp1181804)).
- 14. Instale o teclado (consulte [Instalar o teclado](file:///C:/data/systems/ins10v_1018/pb/sm/keyboard.htm#wp1179994)).
- 15. Instale a bateria (consulte [Instalar a bateria](file:///C:/data/systems/ins10v_1018/pb/sm/battery.htm#wp1443274)).
- 16. Instale as placas removidas do slot do leitor de cartão de mídia.
- AVISO: Antes de ligar o computador, recoloque todos os parafusos e verifique se nenhum parafuso foi esquecido dentro do computador. A não<br>observância desta instrução pode resultar em danos ao computador.
- 17. Ligue o computador.

**S** NOTA: Após ter instalado a placa de sistema, digite o número da etiqueta de serviço do computador no BIOS da placa de sistema de reposição.

18. Digite o número da etiqueta de serviço (consulte [Digitar o número da etiqueta de serviço no BIOS](#page-46-0)).

# <span id="page-46-0"></span>**Digitar o número da etiqueta de serviço no BIOS**

- 1. Verifique se o adaptador CA está conectado e se a bateria principal está instalada corretamente.
- 2. Ligue o computador.
- 3. Pressione <F2> durante o POST para entrar no programa de configuração do sistema.
- 4. Navegue até a guia de segurança e digite o número da etiqueta de serviço no campo **Set Service Tag** (Definir etiqueta de serviço).

**Manual de serviço do Dell™ Inspiron™ 1018** 

## **Notas, Avisos e Advertências**

**A NOTA:** uma NOTA fornece informações importantes para ajudar você a usar melhor o computador.

**AVISO: Um AVISO indica um potencial de danos ao hardware ou de perda de dados se as instruções não forem seguidas.** 

**A** ADVERTÊNCIA: uma ADVERTÊNCIA indica um potencial de danos à propriedade, de risco de lesões corporais ou mesmo de risco de vida.

### **As informações deste documento estão sujeitas a alteração sem aviso prévio. © 2010 Dell Inc. Todos os direitos reservados.**

Qualquer forma de reprodução deste material sem a permissão por escrito da Dell Inc. é expressamente proibida.

Marcas comerciais usadas neste texto: *Dell,* o logotipo da *DELL e Inspiro*n **são marcas comerciais da Dell Inc.;** *Bluetoo***n é organismo and para registrada da Bluetooth SIG, Inc. e é usada pela<br>Dell sob licença;** *Microso* 

Outras marcas e nomes comerciais podem ser usados neste documento como referência às entidados que reivindicam<br>declara que não tem qualquer interesse de propriedade sobre marcas e nomes comerciais que não sejam os seus pró

**Julho de 2010 Rev. A00**